جلد اول

# Codelgniter

# نویسنده : پیروز جنابی

دی ماه 59

WWW.piero.ir

ScodeIgniter

## فهرست مطالب

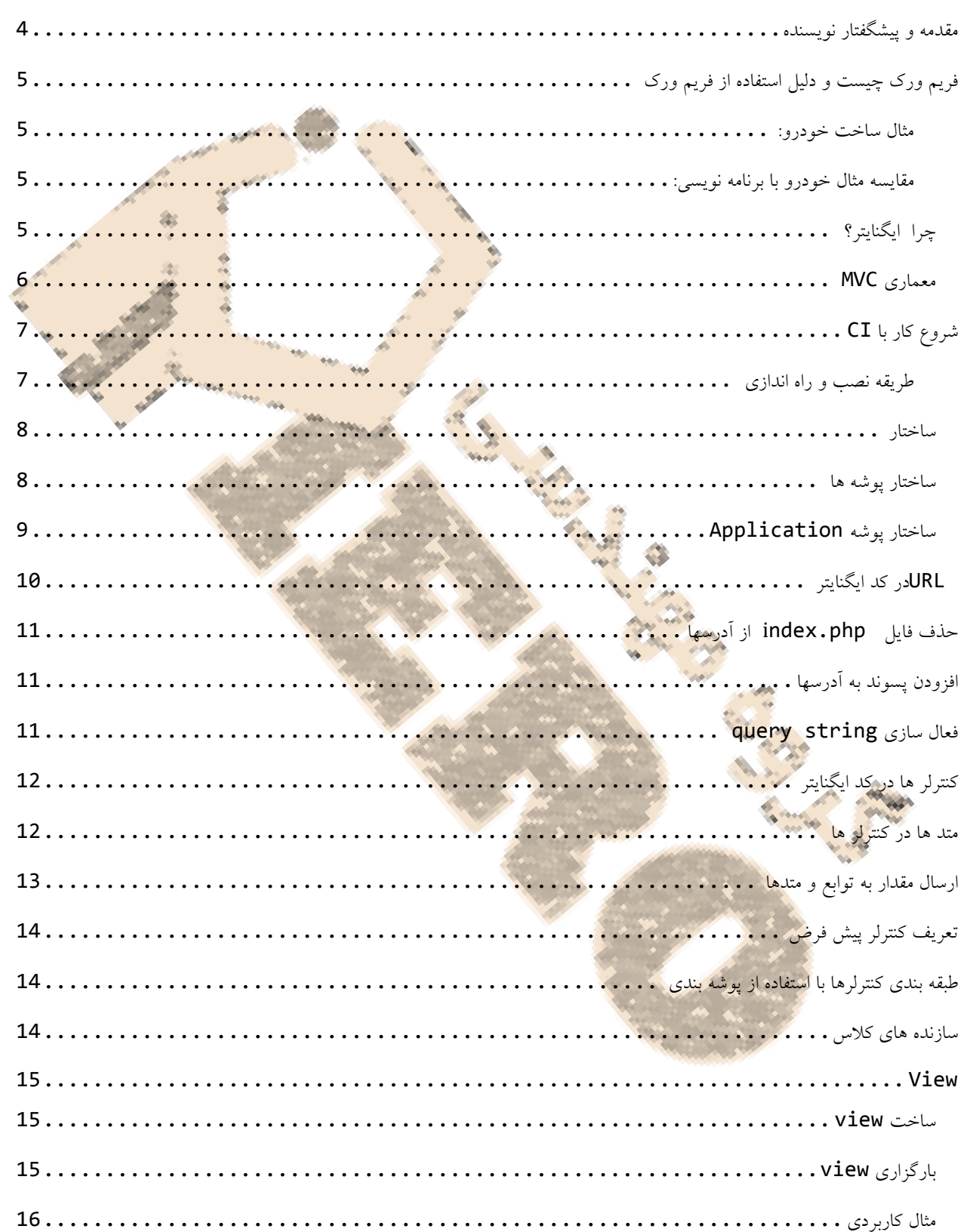

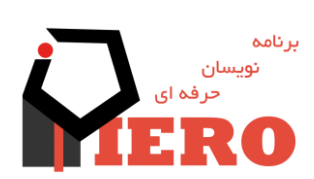

 $\mathbf{\Omega}$ 

نویسنده : پیروز جنابی

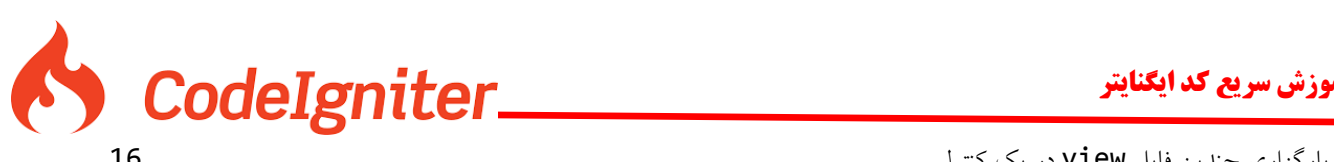

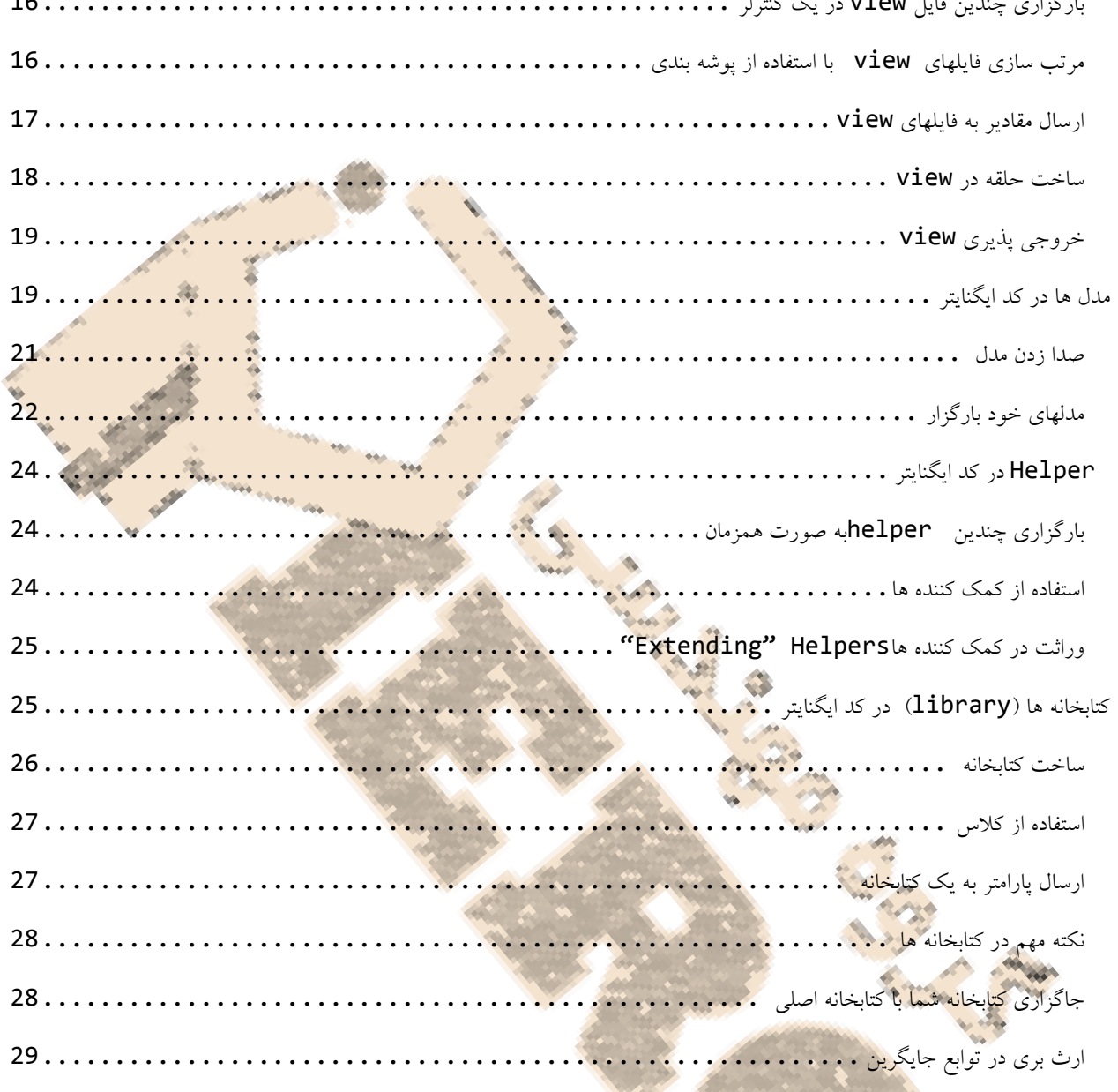

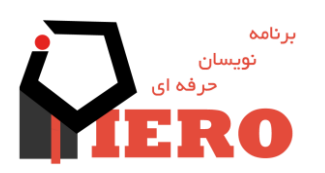

نویسنده : پیروز جنابی

www.piero.ir

<span id="page-2-0"></span> $\mathsf{S}$ 

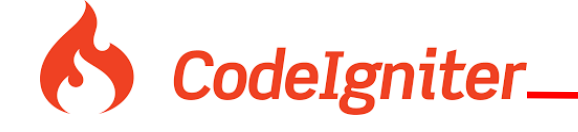

### **مقدمه و پیشگفتار نویسنده**

امروزه نیاز به برنامه نویسی جهت ساخت و سفارشی سازی برنامه های کامپیوتری هر روز بیشتر از قبل است . ضمن اینکه هر روز ما بیشتر به سمت اینترنت گرایش پیدا می کنیم و برنامه ها از حاالت تکی و یک جا به سمت برنامه های تحت وب می رود ،که دارای مزایای زیادی است از جمله **وابسته نبودن به جا و مکان ، امنیت باال ، عدم وابستگی به سیستم عامل خاص ، قدرت مانور باال و ...**

ار آن رو بر آوردیم که یکی از قوی ترین فریم ورک های پی اچ پی را برا<mark>ی شما آمو</mark>زش دهیم . اما دو سوال م<mark>طّرح می شود :</mark>

**چرا پی اچ پی ؟** نمی توان کدام زبان برنامه نویسی برتر دانست ولی زبان برنامه نویسی پی اچ پی پر کار برد ترین زبان تحت وب می باشد که سالیان زیاد است که شرکتهای بزرگ از آن استفاده می کنند و چون باز<mark>متن می</mark> باشد دارای هزاران فریم <mark>ورک ، ویرایشگر و ماژول های</mark> رایگان در اینترنت می باشد .

**چرا کد ایگنایتر ؟** و باز هم نمی توان گفت کدام فریم ورک قوی تر می باشد ولی کد ایگنایتر در بسیاری از آمارهای اینترنتی در مقام اول و یا دوم قرار دارد و این بخاطر راحتی و قدرت مانور بالای آن می باشد . شما با کد ایگنایتر می توانید برنامه ه<mark>ای تحت</mark> و یا وب سایتهای پر قدرت بسازید.

مدتها پیش سعی بر آن آوردیم بتوانیم کتاب آموزش کامل کدایگنایتر را در اختیار هم وطنان عز<mark>یزمان قرار د</mark>هیم ، در حال حاضر این کتاب جلد شماره یک می باشد و هر جلد به صورت دوره ای از مطالب وب **سایت پیرو )**ir.piero **)**انتشار می یابد و شما می توانید جدید ترین نکات کد ایگنایتر را در وب سایت ما ببینید و استف<mark>اده کنید؟ همچنین شما نیز</mark> می توانید مقا<mark>لات خود را برا</mark>ی ما ارسال نمایید تا با اسم شما انتشار یابد.

درصورت بروز مشکل خوش<mark>حال می</mark> شویم بتوانیم کمکی به شما بکنیم : info@piero.ir – 03136519040

**امیدوارم بتوانم به همراه تیم وفادارم خدمتی به شما دوستان کرده باشم – پیروز جنابی )مدیر و موسس پیرو(**

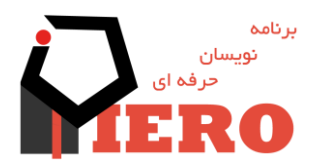

4

نویسنده : پیروز جنابی

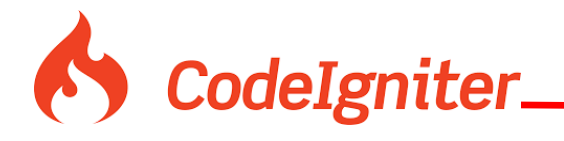

### <span id="page-4-0"></span>**فریم ورک چیست و دلیل استفاده از فریم ورک**

فریم ورک قالبی است که شما در آن کدهای خود را در حالت و فرم آن فریم ورک می نویسید . به طور عامیانه بخواهم فریم ورک را برسسی کنیم می توانیم به یک سری کد بگوییم که افرادی قبال روی آن کار کردن عملیاتهایی را برای آن تعریف کردن ، شما می توانید از ان عملیاتها استفاده کنید و کدهای بهتری بسازید.اگر بخواهم در دنیای واقعی مثالی بزنم بهتر است ساخت یک خودرو را مثال بزنم :

### <span id="page-4-1"></span>**مثال ساخت خودرو:**

فرض کنید شما می خواهید خودرویی بسازید دو راه در پیش رو دارید :

1- ماشین را از اول بسازید ( آهن را ذوب کرده رنگ را تولید کرده و ت<mark>ک تک قط</mark>عات را ساخته و بعد مونتاژ کنید). این راه کار ممکن است سالهای طولانی طول بکشد تا شما بتوانید یک ماشین تولید کنید در ضمن ماش<mark>ین بسیار</mark> ضعیفی می سازید که <mark>فقط و فقط خودتان از آن اط</mark>لاع دارید و خودتان می توانید درستش کنید.

-2 از قطعات کمپانی های دیگر به طور مثال اگزوز موتورهای برقی پنجره را از کمپانی بخریم و کمپانی دیگری چراغ های ما را تولید کنند و کیت های الکترونیکی به همین صورت در آخر ما قطعات سفارشی خودمان را بسازیم و ترکیب کنیم خب در این حالت سریع تر به خواسته هایتان می رسید و طبیعتا محصول شما کیفیت بهتری دارد و چون از **استاندارد خاصی** پیروی می کند **کسانی که به این استاندارد مسلط باشند هم می توانند این ماشین را تعمیر کنند و هم توسعه دهند و هم گروهی از افراد به طور همزمان روی این ماشین کار می کنند** .

### <span id="page-4-2"></span>**مقایسه مثال خودرو با برنامه نویسی:**

و حالا اگر شما کدتان را از <mark>پایه می</mark> نویسید در واقع شما مثل این <mark>می ماند که ماشین را از اول</mark> بسازید(مثال 1) . در واقع خیلی طول می کشد استاندار نیست و ملزوم به استفاده از استاندارد خاصی ندارید ، هم خیلی زمان بر و سخت است قطعات هم که باید خودتان از اول بسازید .

**ولی اگر از فریم ورک استفاده کنید مثل راهکار دوم ساخت خودرو می ماند .سریع قطعات را کنار هم گذاشته با کیفیت بهتر و سریعتر تحویل مشتری می دهید . از استاندارد خاصی پیروی می کنید که در حال حاضر این استاندارد ام وی سی** ( mvc ( **است . پس هر فردی که به این معماری آشنا باشد می تواند با آن کار کنید و هم قابل توسعه می باشد.در ضمن کدهایی که قبال ساخته شده و شما از آنها استفاده می کنید توسط متخصصین به بهترین نحو ساخته شده که باعث می شود برنامه شما بسیار بهینه باشد.**

### <span id="page-4-3"></span>**چرا کدایگنایتر؟**

خب حالا که به این نتیجه رسیدید که باید از فریم ورک استفاده کنید ، بنظر من بهترین فریم ورک برای شما code igniterاست البته من نمی گویم بهترین فریم ورک دنیا این فریم ورک است ولی سادگی و راحتی آن باعث می شود که شما بسیار راحت فرا بگیرید .

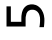

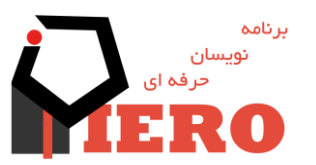

نویسنده : پیروز جنابی

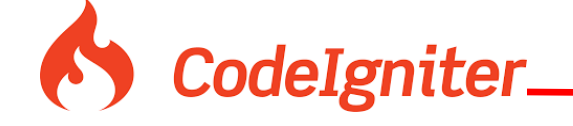

مزایای کد ایگنایتر:

- بسیار ساده و قابل فهم است و شما به راحتی می توانید کدهایتان را با قدرت زیاد پیاده سازی کنید
	- کد نویسی از پایه
	- سرعت باال و استفاده بهینه از فضا و رم
		- دارا بودن داکیومنت بسیار کامل.
	- استفاده از معماری mvc( که در اینده به آن می پردازیم(.

بنابراین برای شما هم اکنون بهترین گزینه کدایگنایتر می باشد همچنین توسط ک<mark>د ایگنایتر شما ساختار فایلی خود را می توانید تغییر ذ</mark>هید و هیچ محدودیتی وجود ندارد وبسیار url های بهینه ای دارد و متد سئو را بسیار خوب پشتیبانی میکند.

# <span id="page-5-0"></span>**معماری MVC**

مهماری ام وی سی مخفف Controller View Model می باشد این معماری که در حال حاضر محبوب ترین معماری می باشد شامل سه قسمت می باشد:

### **MODEL**

زیر توجه نماییا<br>منابعه

قسمت مدل محل قرار گیری کدای کار با دیتا بیس می باشد و توسط کالسها تعریف می شود و از کالس مرجع مدل انشعاب می گیرد به مدل

**Class piero\_model extend CI\_Model { Function add (){//some code} Functiom edit () {//some code} }**

در کد ایگنایتر یک سری عملیاتها مانند پرس و جو و کار با دیتابیس به صورت بهینه نوشته شده که شما به راحت ترین راه و بهینه ترین روش می توانید آنها را استفاده نمایید.

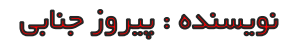

برنامه

 $\mathbf \omega$ 

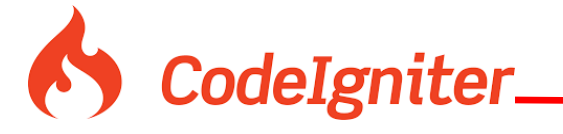

#### **VIEW**

در این قسمت فایلهای نمایشی قرار دارد در واقع کدهای ...html , css , js ,jquery ,angular و هر جیزی که به کاربر نمایش داده می شود.

#### **Controller**

کنترلر ها مد لها و ویو ها را ترکیب می کند و عملیاتهای کنترلی را ما بینشان انجام می دهد.

**برای توضیح بیشتر در مورد ام وی سی می تواند به وب سایت** ir.piero.www **مراجعه نمایید و مقاله ام وی سی آن را دانلود نمایید.**

# <span id="page-6-0"></span>**شروع کار با CI**

CIمخفف Egniter Codeمی باشد که در بعضی جاها به صورت اختصار از آن استفاده می کنیم.

### <span id="page-6-1"></span>**طریقه نصب و راه اندازی**

برای نصب کد ایگنایتر کافی است آن را دانلود کرده و در هاس<mark>ت خود بگذ</mark>ارید

- <https://www.codeigniter.com/download> : دانلود از لینک :
- -2 فایل زیپ را استخراج کرده و کدهای آن را اجرا می کنیم .

کار نصب ما تمام شد بعد از اجرا می بینید که صفحه نمایش می دهد که این صفحه نمایانگر مثالی است به تصویر زیر توجه نمایید.

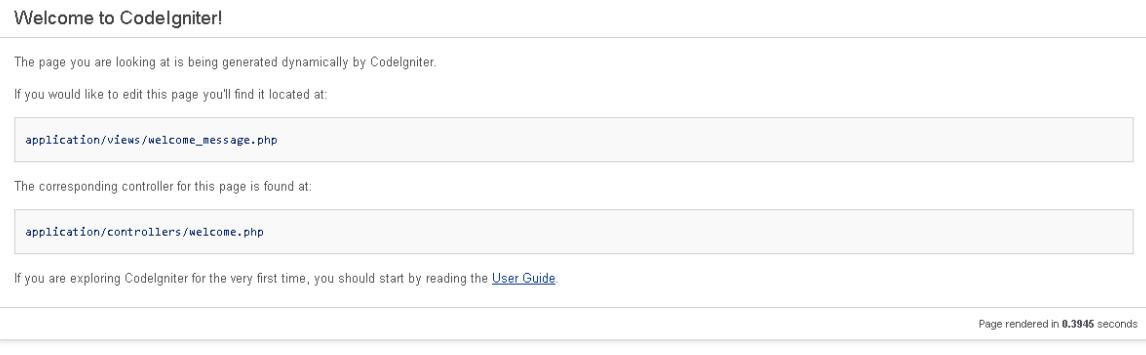

همانطور که می بی<mark>نید این صفحه یک مثال کاربرد</mark>ی است که نشان می دهد :

برای تغییرات در فایل نمایشی به آدرس زیر مراجعه نمایید :

application/views/welcome\_message.php

در این فایل کدهای css, html جهت نمایش این صفحه است.

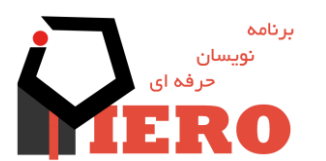

 $\blacktriangleright$ 

نویسنده : پیروز جنابی

<span id="page-7-0"></span>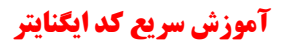

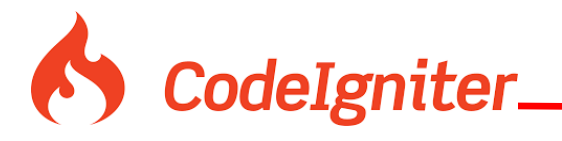

برای نمایش تغییر در فایل کنترلر به آدرس زیر مراجعه نمایید:

#### application/controllers/welcome.php

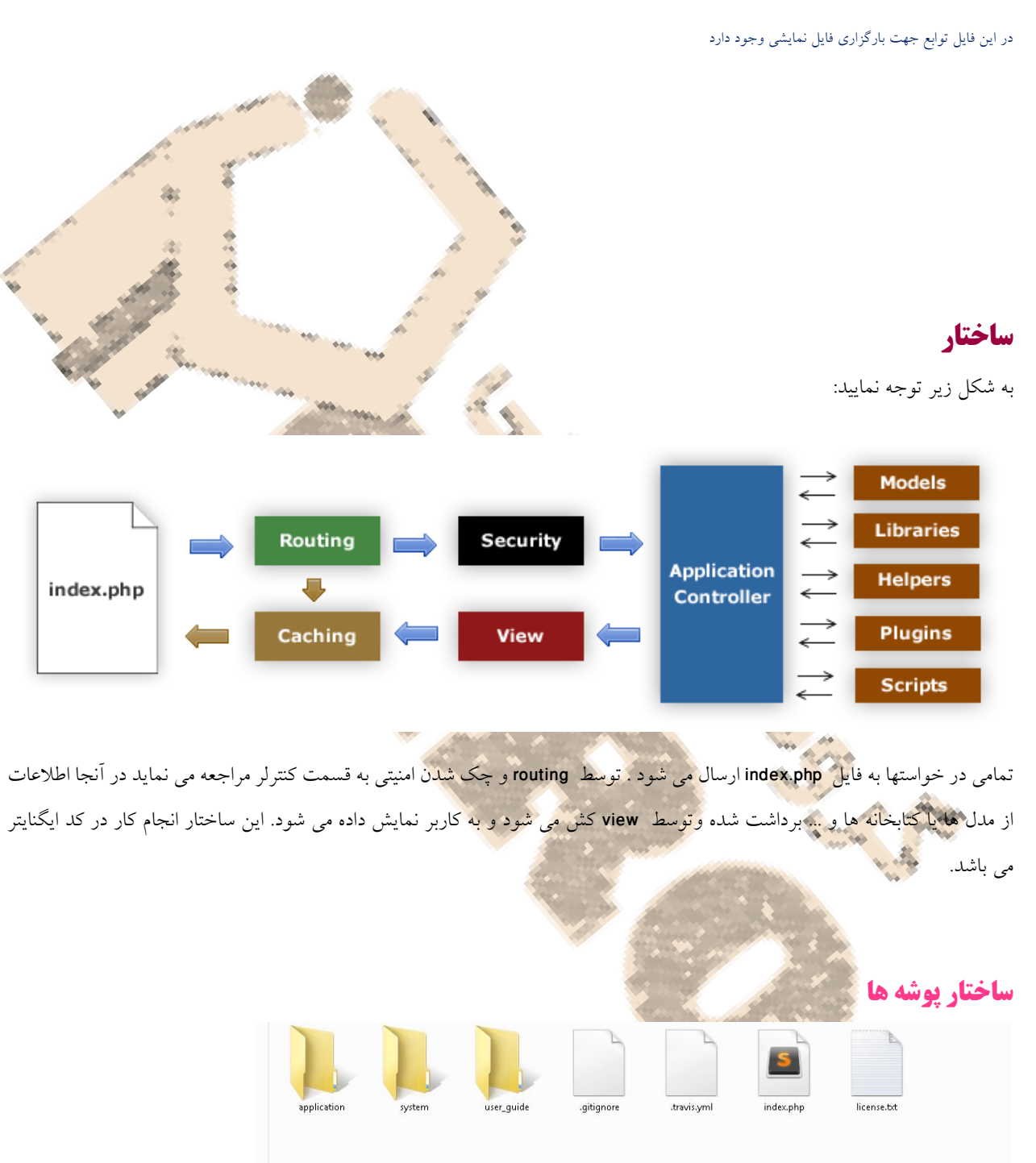

همانطور که مشاهده می کنید ساختار پوشه کد ایگنایتر همانند تصویر باال است که به اختصار هرکدام را توضیح می دهیم:

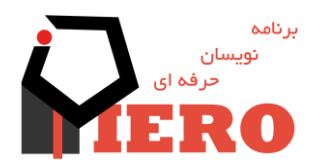

 $\infty$ 

<span id="page-7-1"></span>نویسنده : پیروز جنابی

CodeIgniter\_

Application: کلیه کد های شما و برنامه شما در این پوشه قرار می گیرد و می توانید از این پوشه چند تا داشته باشید به طور مثال پوشه ای برای قسمت کاربری و پوشعه ای برای مدیریت همچنین میتوانید نامش را عوض کنید و در فایل php.index تغییر دهید

 System: کلیه هسته برنامه در این پوشه قرار دارد می توان پوشه هسته را در قسمت rootسایت قرار داد که کاربر دسترسی به این پوشه نداشته باشد .

User guid: کلیه موارد راهنمایی در این پوشه قرار دارد.(اجباری به وجود این فایل نیست و شما می توانید آن را حذف نمایید).

<span id="page-8-0"></span>php.Index: فایل اصلی اجرای برنامه

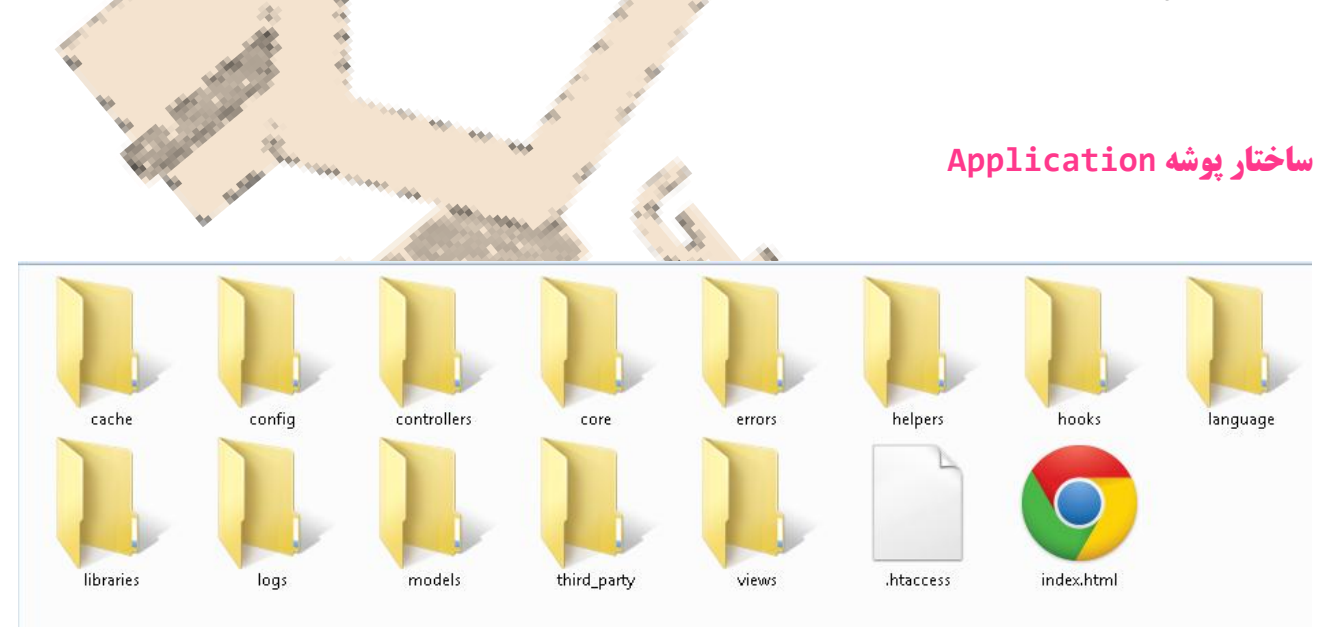

:. تنظیمات برنامه در این پوشه قرار دارد به طور مثال تنظیمات اتصال به بانک اطالعاتیConfig

:. کلیه فایل های کنترل کننده و هدایت گر در این پوشه قرار می گیرد Controllers

:. فایلهای برای تعریف زبانهای مختلفLanguages

: کلیه فایل های کتابخانه ای به طور مثال کتابخانه قالب و ...Libraries

: کلیه فایلهای کار با بانک اطلاعاتی در اینجا قرار می گیردModels

: و کلیه فایلهای نمایضش به کاریر در اینجا قرار می گیردViews

: این فایل که مختص به اپاچی بوده یک سری تنظیمات منحصر به فرد را برای سرور شما فراهم می سازد از جمله تنظیمی جهت htaccess. ها که در آینده به آن می پردازیم. urlبهینه سازی

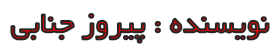

بر نامہ

 $\sigma$ 

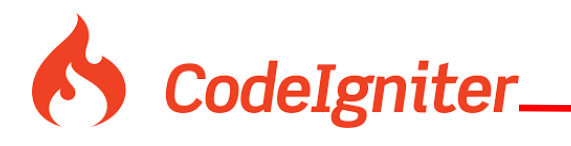

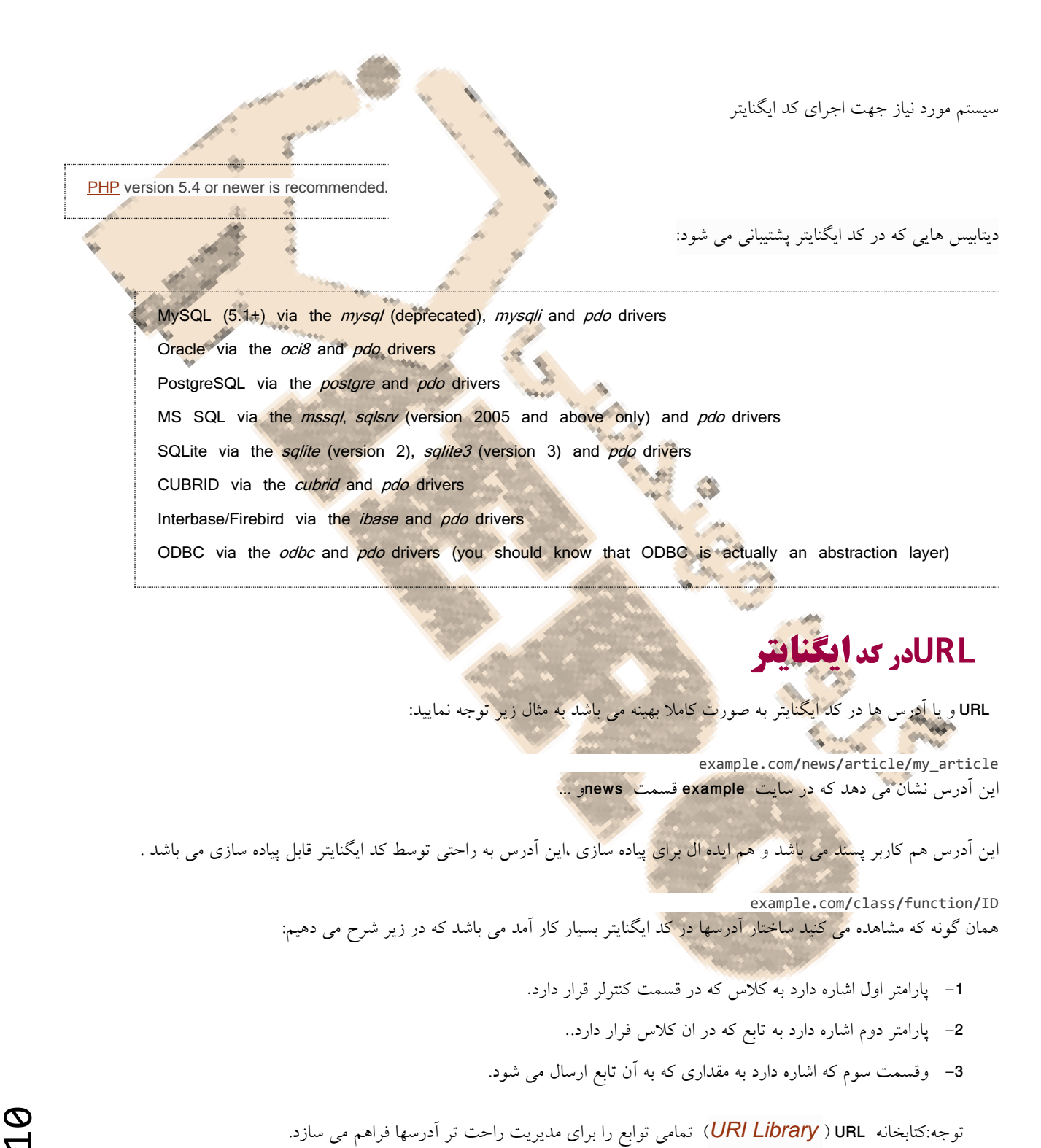

توجه:کتابخانه URL [\(](http://www.codeigniter.com/user_guide/libraries/uri.html) *[Library URI](http://www.codeigniter.com/user_guide/libraries/uri.html)* )تمامی توابع را برای مدیریت راحت تر آدرسها فراهم می سازد.

<span id="page-9-0"></span>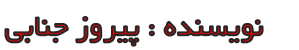

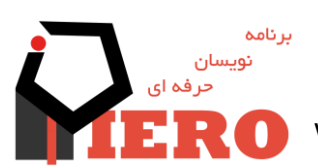

www.SoftGozar.Com

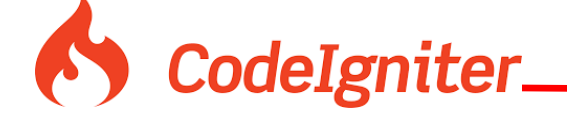

### <span id="page-10-0"></span>**حذف فایل php.index از آدرسها**

به طور پیش فرض در سرورها آدرس به صورت زیر می باشد

example**.**com**/**index**.**php**/**news**/**article**/**my\_article که شما به راحتی با تنظیم وب سرور آپاچی می توانید از نمایش فایل index.phpنحلوگیری نمایید و آدرسی عرضه نمایید که از دید کاربر بسیار

بهتر و مورد پسند تر می باشد.

کافی است که اطالهات زیر را در فایل httaccess.قرار بدهید:

RewriteEngine On RewriteCond %{REQUEST\_FILENAME} !- f RewriteCond %{REQUEST\_FILENAME} !-d RewriteRule ^(.\*)\$ index.php/\$1 [L]

### <span id="page-10-1"></span>**افزودن پسوند به آدرسها**

شما به راحتی می توانید به آدرسهای خود پسوند اضافه نمایید به طور مثال به آخر آدرس ها html.اضافه کنیدهمانند مثال زیر:

example**.**com**/**index**.**php**/**products**/**view**/**shoes**.**html

فقط کافی است به داخل <mark>فایل config.php</mark> رفت<mark>ه و پارامتر</mark> زیر را مقدار دهی نمایید.

\$config['url\_suffix'] = '.htm;'

### <span id="page-10-2"></span>**فعال سازی string query**

در فایل php. config مقادیر زیر را وارد نمایید

بعضی از مواقع شما نیاز <mark>دا</mark>رید از فرمت query stringاستفاده نمایید.

index**.**php**?**c**=**products**&**m**=**view**&**id**=**345

\$config['enable\_query\_strings'] **= FALSE**; \$config['controller\_trigger'] **=** 'c'; \$config['function\_trigger'] **=** 'm';

بعد از انجام عملیات فوق آدرس ها به صورت زیر در می آید.

index**.**php**?**c**=**controller**&**m**=**method

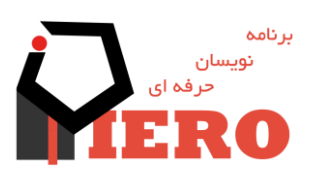

نویسنده : پیروز جنابی

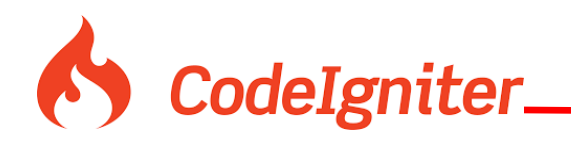

<span id="page-11-0"></span>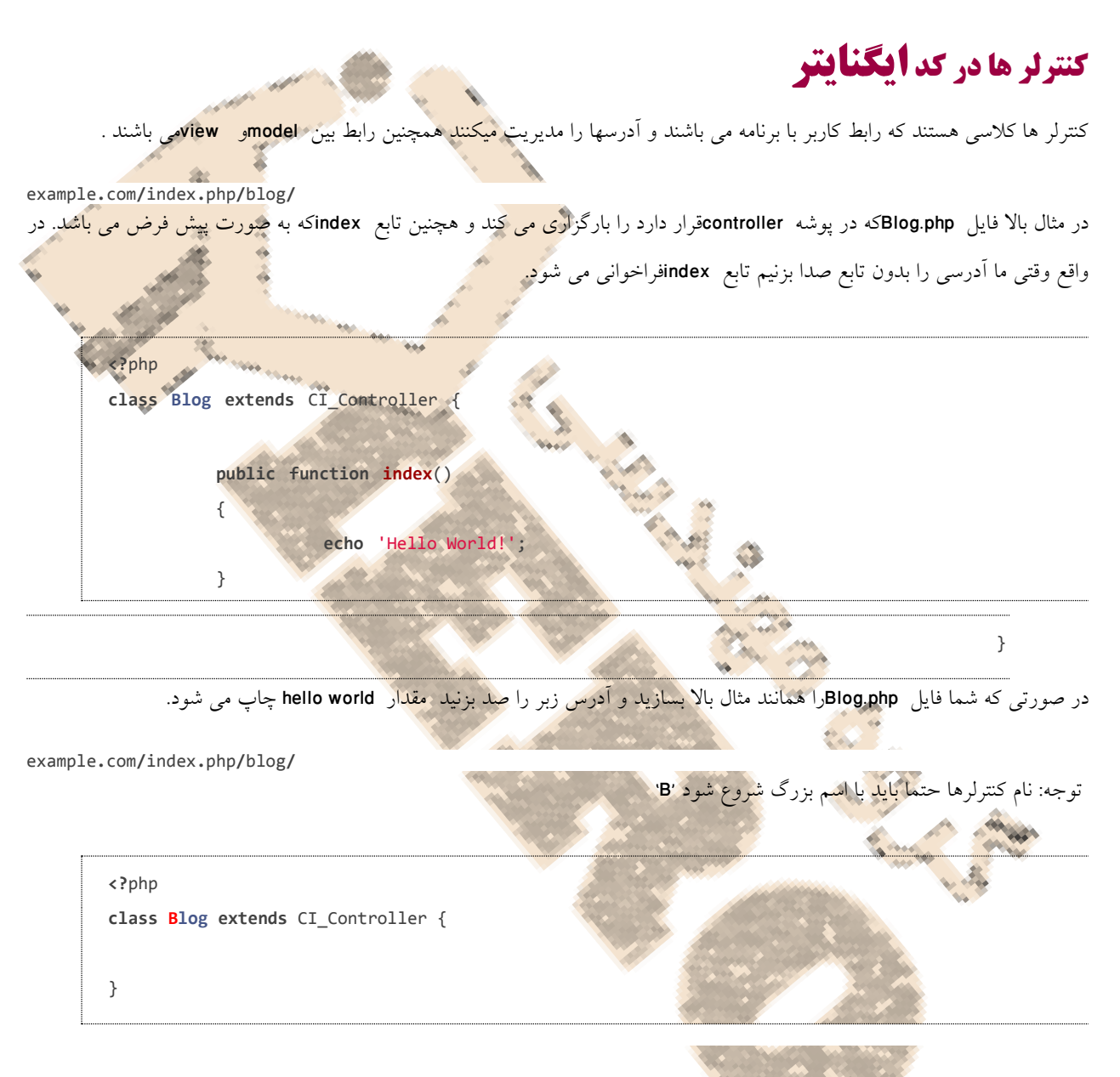

<span id="page-11-1"></span>**متد ها در کنترلر ها**

همان گونه که در مثال باال مشاهده نمودید ، کده درون تابع ()index نوشته می شود ، درواقع تابع پیش فرض ما برای با رگزاری indexمی باشد ولی شما قابلیت دارید هر تابعی را درون فایل CONTROLLERبارگزاری نمایید .به مثال زیر توجه نمایید.

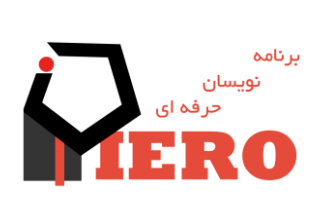

12

نویسنده : پیروز جنابی

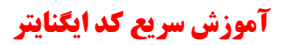

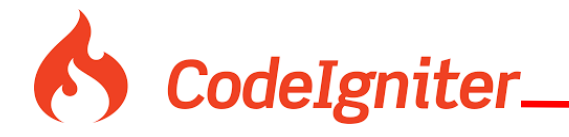

درا ین مثال ما دو تابع داریم به نام های indexو comments برای صدا زدن <mark>تابع co</mark>mmentsادر زیر را بارگزاری می نمایین. example**.**com**/**index**.**php**/**blog**/**comments**/ <?**php **class Blog extends** CI\_Controller { **public function index**()  $\sim$  **echo** 'Hello World!'; } **public function comments**()  $\mathcal{L}$  **echo** 'Look at this!';  $\left\{\begin{array}{cc} & \mathbf{1} & \mathbf{1} & \mathbf{1} \\ \mathbf{1} & \mathbf{1} & \mathbf{1} & \mathbf{1} \\ \mathbf{1} & \mathbf{1} & \mathbf{1} & \mathbf{1} \\ \mathbf{1} & \mathbf{1} & \mathbf{1} & \mathbf{1} \\ \mathbf{1} & \mathbf{1} & \mathbf{1} & \mathbf{1} \\ \mathbf{1} & \mathbf{1} & \mathbf{1} & \mathbf{1} \\ \mathbf{1} & \mathbf{1} & \mathbf{1} & \mathbf{1} \\ \mathbf{1} & \mathbf{1} & \mathbf{1}$ }

با بارگزاری آدرس فوق شما باید متن جدید را مشا<mark>هده</mark> کنید .

# <span id="page-12-0"></span>**ارسال مقدار به توابع و متدها**

شما امکان ارسال مقدار به متدها را دارید به طور مثال وقتی بخواهید شناسه ای را به توابع بفرستید و طبق اطلاعات آن شناسه مطلبی را نشان

دهد .

example**.**com**/**index**.**php**/**products**/**shoes**/**sandals**/**123 همان گونه که می بینید می خواهیم به تابعی به نام shoes که کفشها را نشان میدهد ، مقدار sandalو 629 را ارسال کنیم.

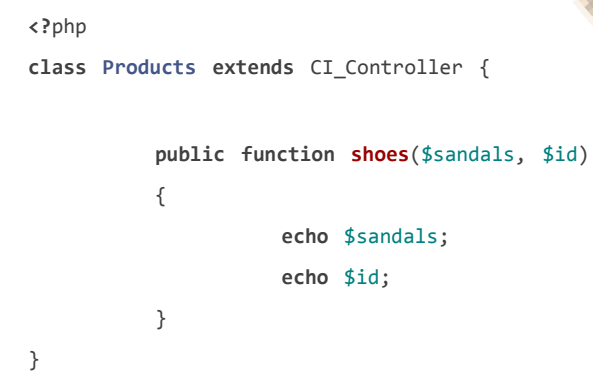

همانگونه که مشاهده میکنید تابع shoesدرمتغیر sandalو jdریافت و چاپ میکند بعد از اجرای برنامه sandalو 123 چاپ می شود و درون تابع مقدارهای sandals\$و sid\$ مقدار می گیرند.

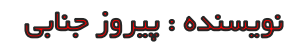

برنامه نويسان

ಗ<br>ಗ

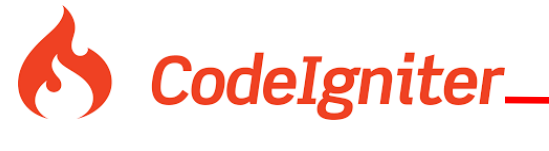

### <span id="page-13-0"></span>**تعریف کنترلر پیش فرض**

**کنترلر پیش فرض** : کنترلی است که در صورتی که ما برنامه را بدون آدرسی صدا بزنیم آن کنترل بارگزاری می شود . که مقدار آن را در فایل **php.routes/config/application** می توانید تغییر دهید**.**

\$route['default\_controller'] **=** 'blog'; توجه: در مقدار دهی بالا فقط کافی است کنترلر را بنوسید بدون هیچ آدرس دیگر<mark>ی در صورتی که مقدار تابع را مشخص</mark> نکنید تابع ()index در آن تکنترلر بارگزاری میشود.

<span id="page-13-1"></span>**طبقه بندی کنترلرها با استفاده از پوشه بندی**

شما به راحتی می توانید فایلهای کنترلرها را طبقه بندی کنید و آنها را با فولدها جدا سازی کنید به طور مثال:

application**/**controllers**/**products**/**Shoes**.**php

وبه صورت زیر میتوانید از ادرس زیر استفاده کنید.

example**.**com**/**index**.**php**/**products**/**shoes**/**show**/**123

### <span id="page-13-2"></span>**سازنده های کالس**

هنگامی که شما می خواهید کلاسی سفار<mark>شی بسازید</mark> و تمامی ا<mark>جزای کلاس</mark> ریشه آنرا بارگزاری نمایید از سازنده ها استفاده می کنیم.

**parent::**\_\_construct(); در کد ایگنایتر شما کنترلری می سازی<mark>د و از</mark> ریشه ان سازنده می سازید همانند کد زیر بعد از آن شما تمامی کنترلرها را می توانید از آن کنترلر ریشه بگیرید و به این صورت شما می توانید اجزای سفارشی خود را در کلاس ریشه ساخته و هر موقع نیاز داشتید بارگزاری نمایید

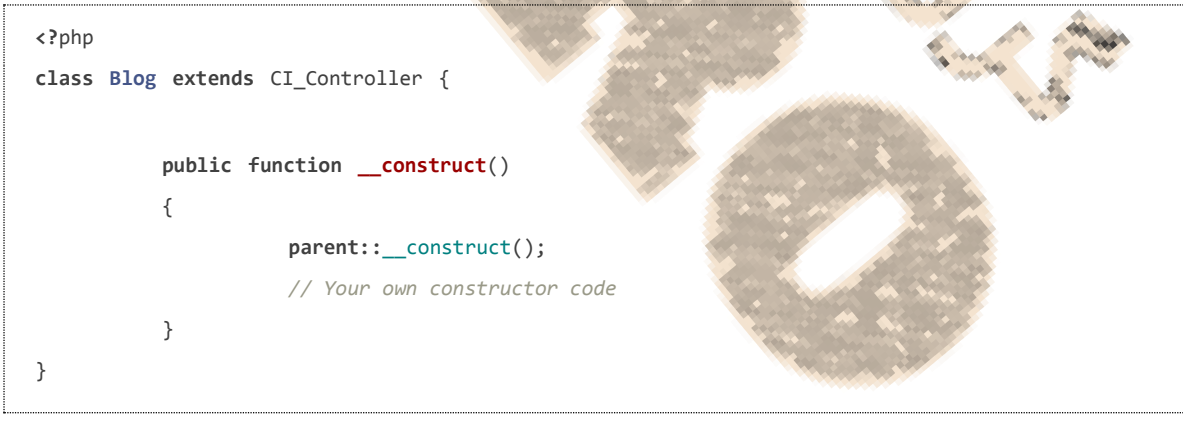

توجه:جهت دریافت لیست نامهای رزرو شده به آدرس زیر مراجعه نمایید.

[http://www.codeigniter.com/user\\_guide/general/reserved\\_names.html](http://www.codeigniter.com/user_guide/general/reserved_names.html)

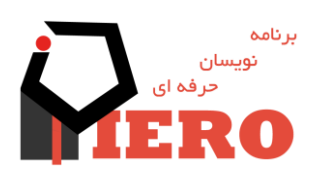

14<br>14

نویسنده : پیروز جنابی

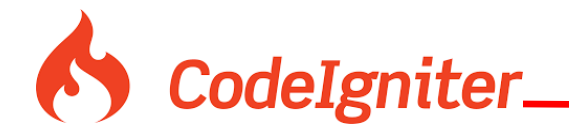

# <span id="page-14-0"></span>**View**

متشکل از فایلهایی می باشد که نمایش برای کاربر را فراهم می سازد درواقع شما نی<mark>از دارید به نمایش اطلاعات</mark> به کاربر مثل سربرگ ، جداول و ... که این کار در فایل های viewانجام می شود.

توجه داشته باشید که فایلهای viewبه تنهایی صدا زده نمی شود و شما<mark>می بایس</mark>ت حتما در controller فایله<mark>ای viewرا صدا بزنید</mark> به همین منظور به شما توصیه می شود مطالب فصل قبل را به خوبی تسلط داشت<mark>ه باشید.</mark><br>\*

### <span id="page-14-1"></span>**ساخت view**

جهت ساخت view یک فایل ساده htmlرا در آدرس */views/application* بسازید، به طور مثال فایلی با محتوای زیر.

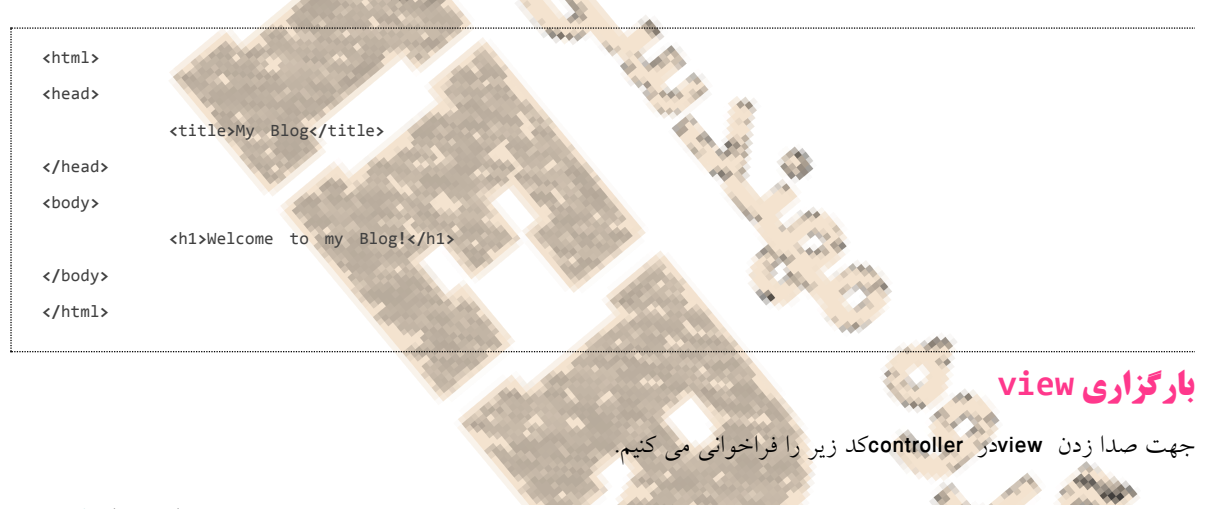

\$this**->**load**->**view('name');

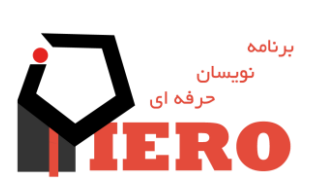

15

نویسنده : پیروز جنابی

<span id="page-14-2"></span>nameاسم فایل شما می باشد.

# CodeIgniter.

### **آموزش سریع کد ایگنایتر**

### <span id="page-15-0"></span>**مثال کاربردی**

-6فایل کنترلر با محتوای زیر را در آدرس php.blog/controllerمی سازیم

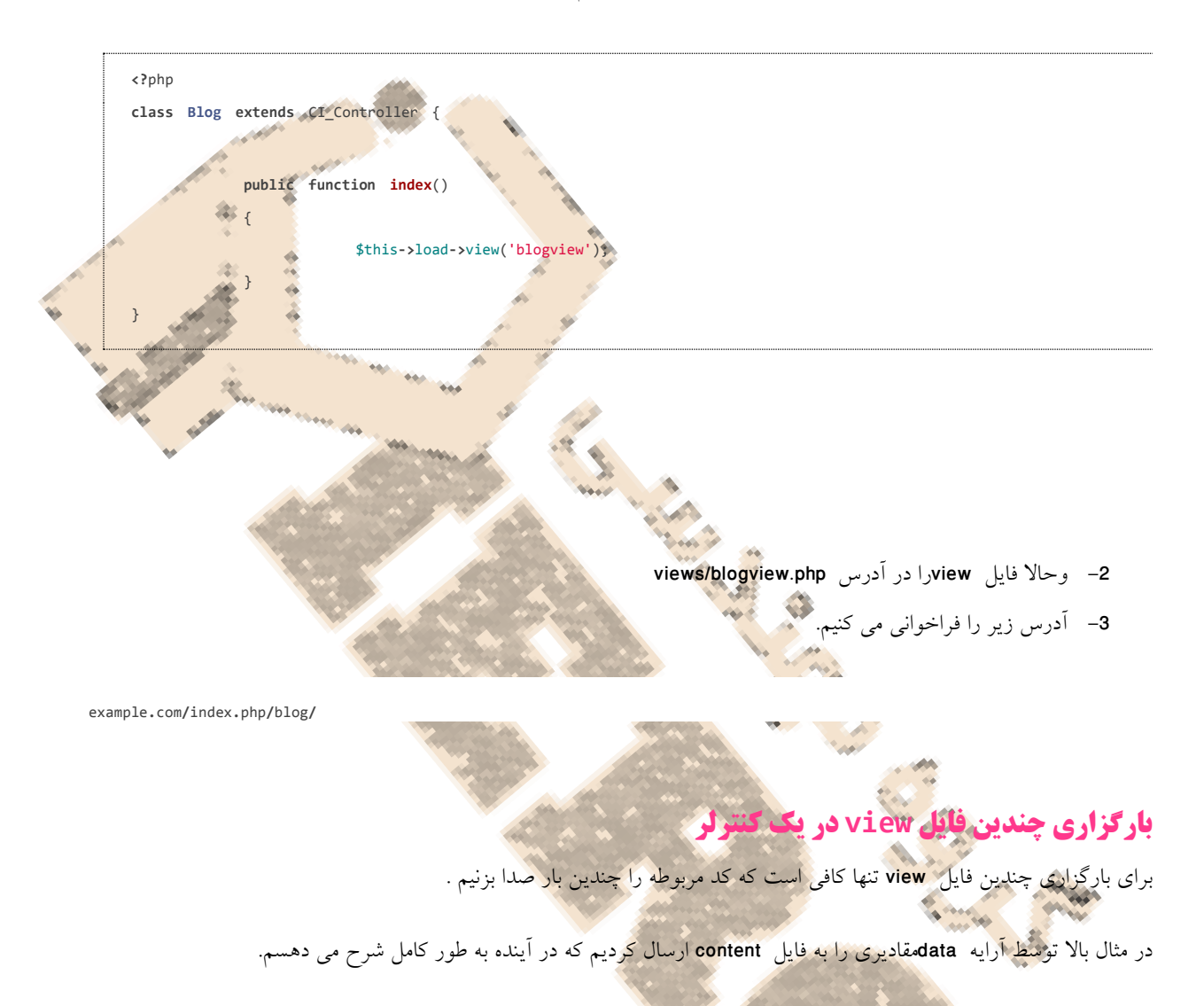

### <span id="page-15-2"></span><span id="page-15-1"></span>**مرتب سازی فایلهای view با استفاده از پوشه بندی**

همان گونه که در فصل قبلی مرتب سازی را برای فایلهای کنترلر توضیح دادیم برای فایلهای viewهم صدق می کند و شما می توانید همانند دستور زیر استفاده کنید.

\$this**->**load**->**view('directory\_name/file\_name');

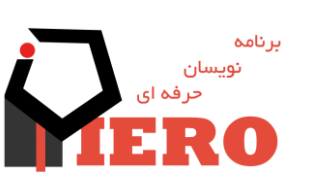

نویسنده : پیروز جنابی

<span id="page-16-0"></span>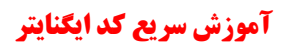

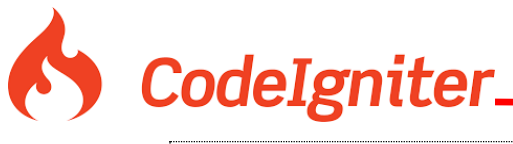

**ارسال مقادیر به فایلهای view** و اما مهمترین چیز در این قسمت ارسال مقادیر به فایلهای <mark>viewم</mark>ی باشد . در واقع شما بعد از انجام عملی<mark>اتها میخوا</mark>هید طلاعاتی را به قسمت viewبرای نمایش بفرستید ، به طور مثال می خواهید آرگومانی را که در کنترلر دریافت نموده اید با عدد 2 جمع کنید و به فایل VIEWبرای چاپ بفرستید. شما می بایست فایل کنترلر را همانند زیر بسازید. **<?**php **class Page extends** CI\_Controller { **public function index**() { \$data['page\_title'] **=** 'Your title'; \$this**->**load**->**view('header'); \$this**->**load**->**view('menu'); \$this**->**load**->**view('content', \$data); \$this**->**load**->**view('footer');  $\mathcal{A}$   $\mathcal{A}$ } **<?**php **class Page extends** CI\_Controller { **public function index**(\$id)  $\{$  \$data['id'] **=** \$id; \$this**->**load**->**view('content', \$data); } }

همانگونه که می بینید آرایه ای داریم به نام data و همچنین عنصری به نام id ، که مقدار را از آرگومانها که به طور کامل در قسمت کنترلرها توضیح داده شده است ، به contentمی فرستیم و شما در فایل viewآن را می توانید چاپ کنید.

توجه داشته باشید شما برای چاپ مقدار می توانید از فرمت کوتاه شده آن استفاده نمایید.<?id\$<?=

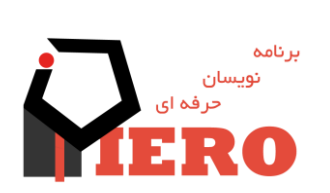

17

نویسنده : پیروز جنابی

<span id="page-17-0"></span>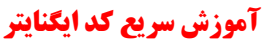

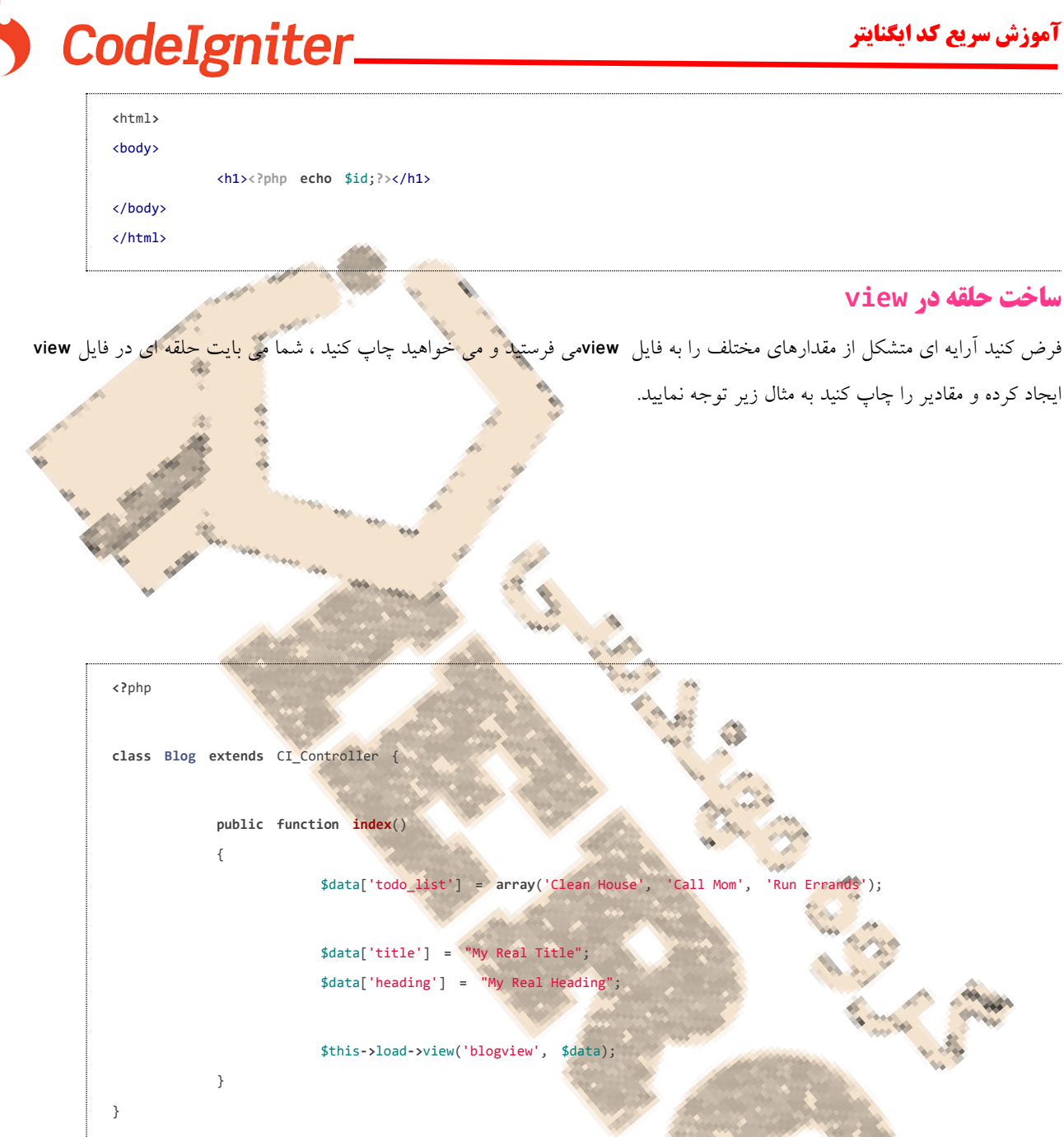

همانگونه که می بینید د<mark>ر فایل کنترلر آرایه dataداریم</mark> که در آن ،آرایه ای به نام todo\_listواریم و آن را به blogview می فرستیم .

همانگونه که می بینید با استفاده از یک حلقه forech مقادیر را چاپ می کنیم.

توضیح forech : یک حلقه میباشد که تعدادش را به صورت اتوماتیک از آرایه ای که در پارا متر اول می خواند و در ادامه با استفاده ازکلمه کلیدی as مقادیر آرایه را درون متغیری که بعد از asمی آید می ریزیم .

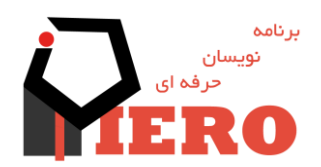

نویسنده : پیروز جنابی

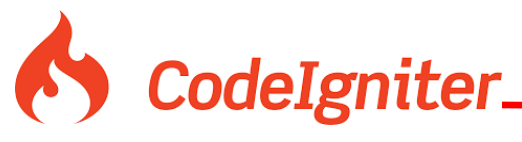

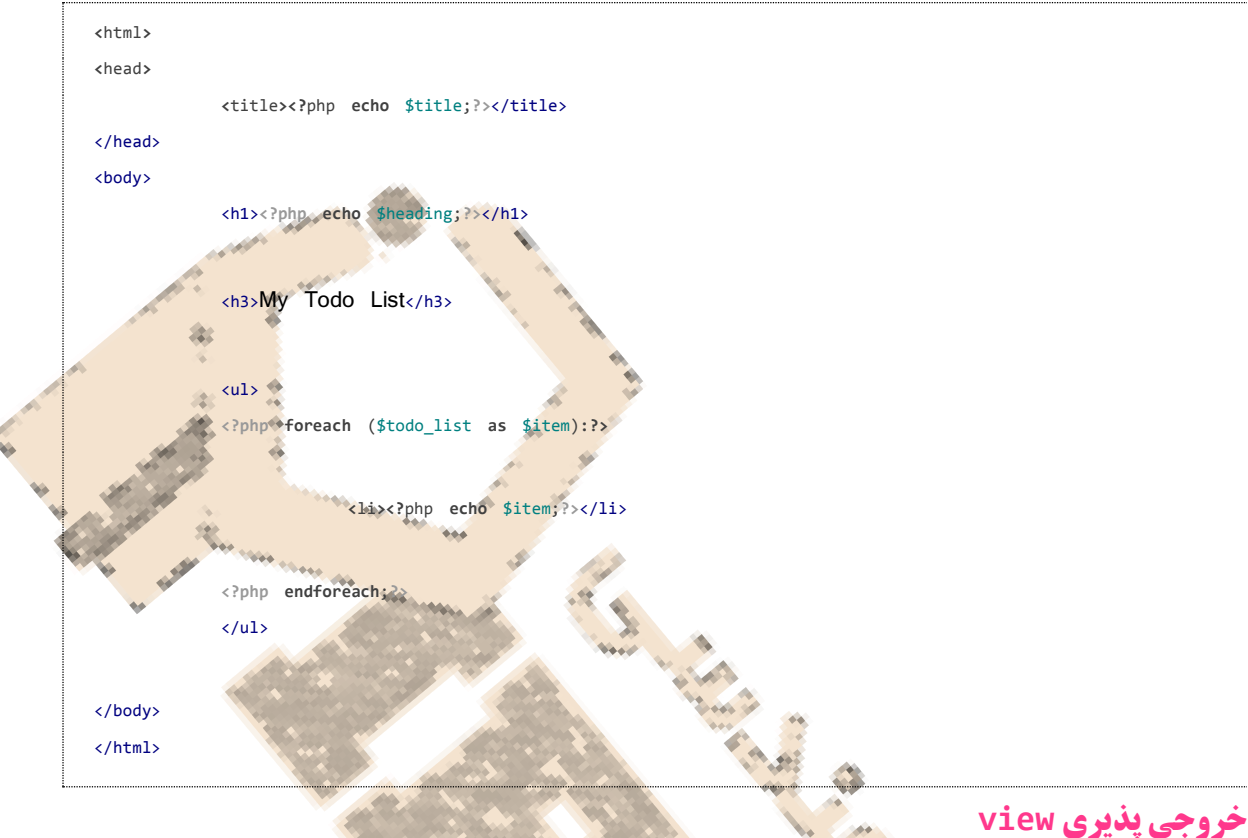

فکر کنید می خواهید خروجی یک فایل viewرا داخل متغیری بریزید و چاپ نکنید ، با دستور زیر می توانید این کار را بکنید.

\$string **=** \$this**->**load**->**view('myfile', '', **TRUE**);

## <span id="page-18-1"></span><span id="page-18-0"></span>**مدل ها در کد ایگنایتر**

مدل در کد ایگنایتر به من<mark>ظور ارتباط با بانک اطلاعاتی ب</mark>ه کار می رود ، شما تصور کنید وب سایتی فروشگاهی داریدکه نیازدارید محصولات را از بانک اطلاعاتی بگیر<mark>د و نشان دهد ، این کدها در قسمت مدل ن</mark>وشته می شود.

به مثال زیر توجه کنید:

توجه : این مثال با استفاده از query builder ساخته شده است که درآینده به طور کل به آن می پردازیم .

شرح مثال:

ابتدا کلاس مدل را همانند کنترلر را می سازیم با این تفاوت که وارث MODEL\_می باشد و باید در سازنده آن سازنده والد آن را صدا بزنیم.

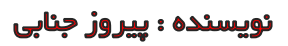

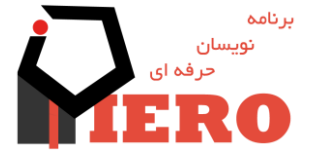

<u>ግ</u>

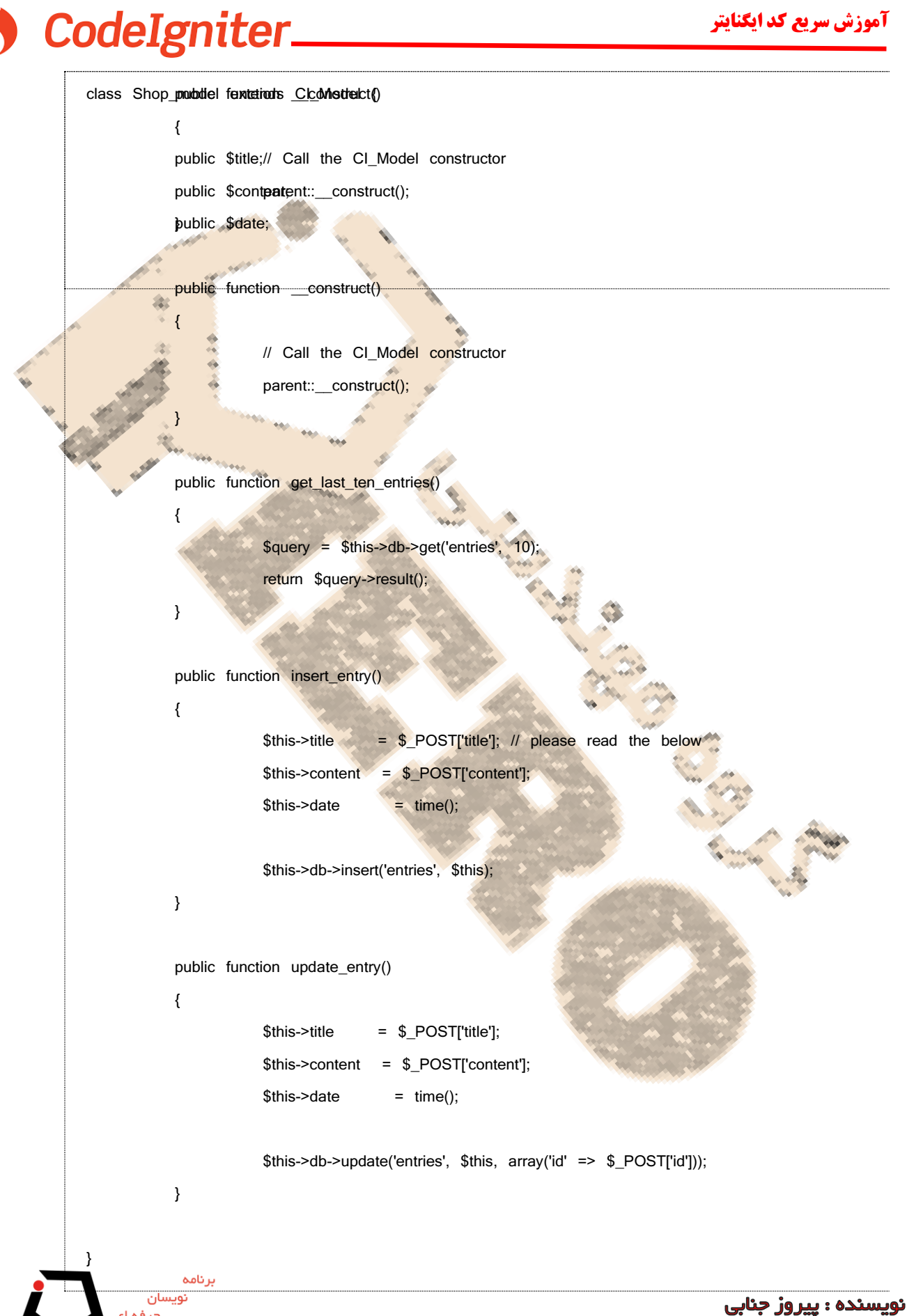

20

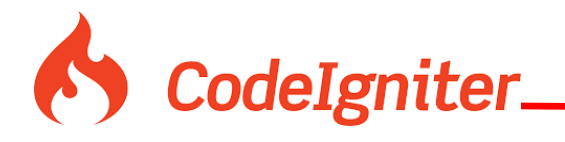

<span id="page-20-0"></span>و در گام بعد توابع مورد نیاز جهت اعمال مورد نظر را می سازیم.

همچنین توجه داشته باشید فایل شما باید در جای خود ساخته شود به طور مثال فایل باال در آدرس زیر ساخته می شود.

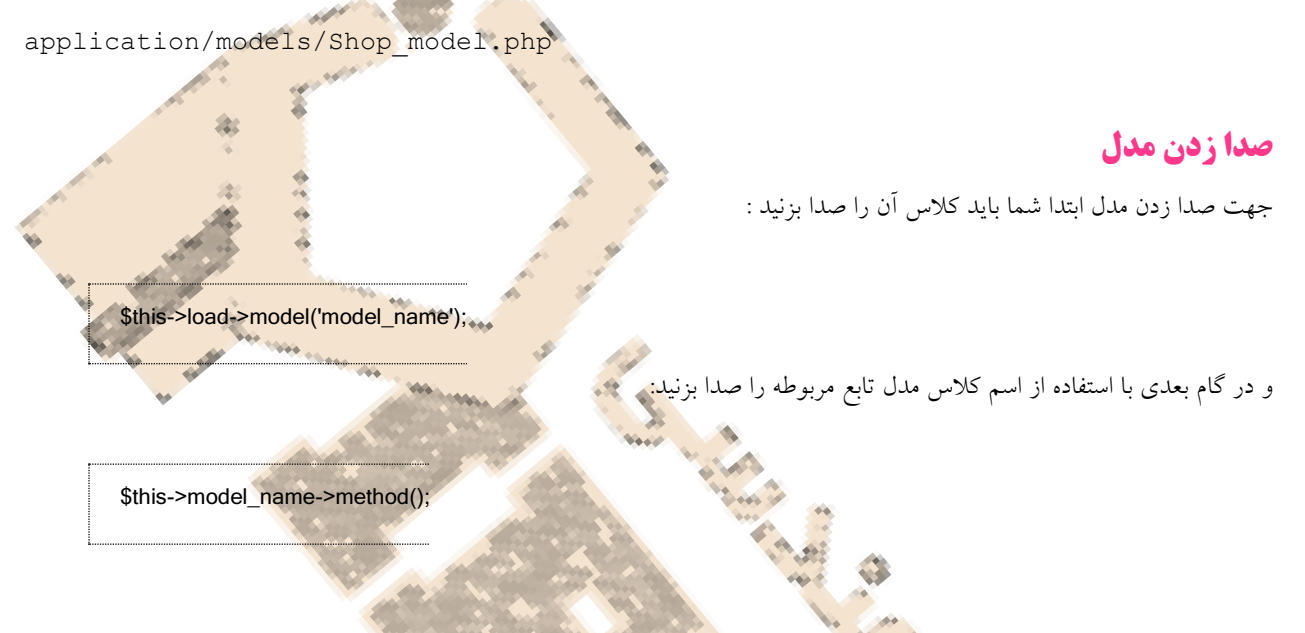

توجه نمایید شما می توانید در کنترلر خود چندیل مدل را صدا بزنید.

در صورتی که شما بخواهید کالس مدلی را صدا بزنید و نامی منحصز به آن بدهید و در صدا زدن توابع از آن نام استفاده کنید روند زیر را انجام می دهید:

\$this->load->model('model\_name', 'foobar');

\$this->foobar->method();

و در کل می توانید با ت<mark>وجه به مثال زیر کنترلر ها و مدل</mark>ها را ترکیب و به ویو جهت نمایش ارسال کنید.

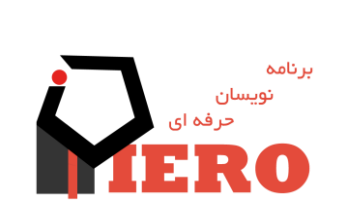

نویسنده : پیروز جنابی

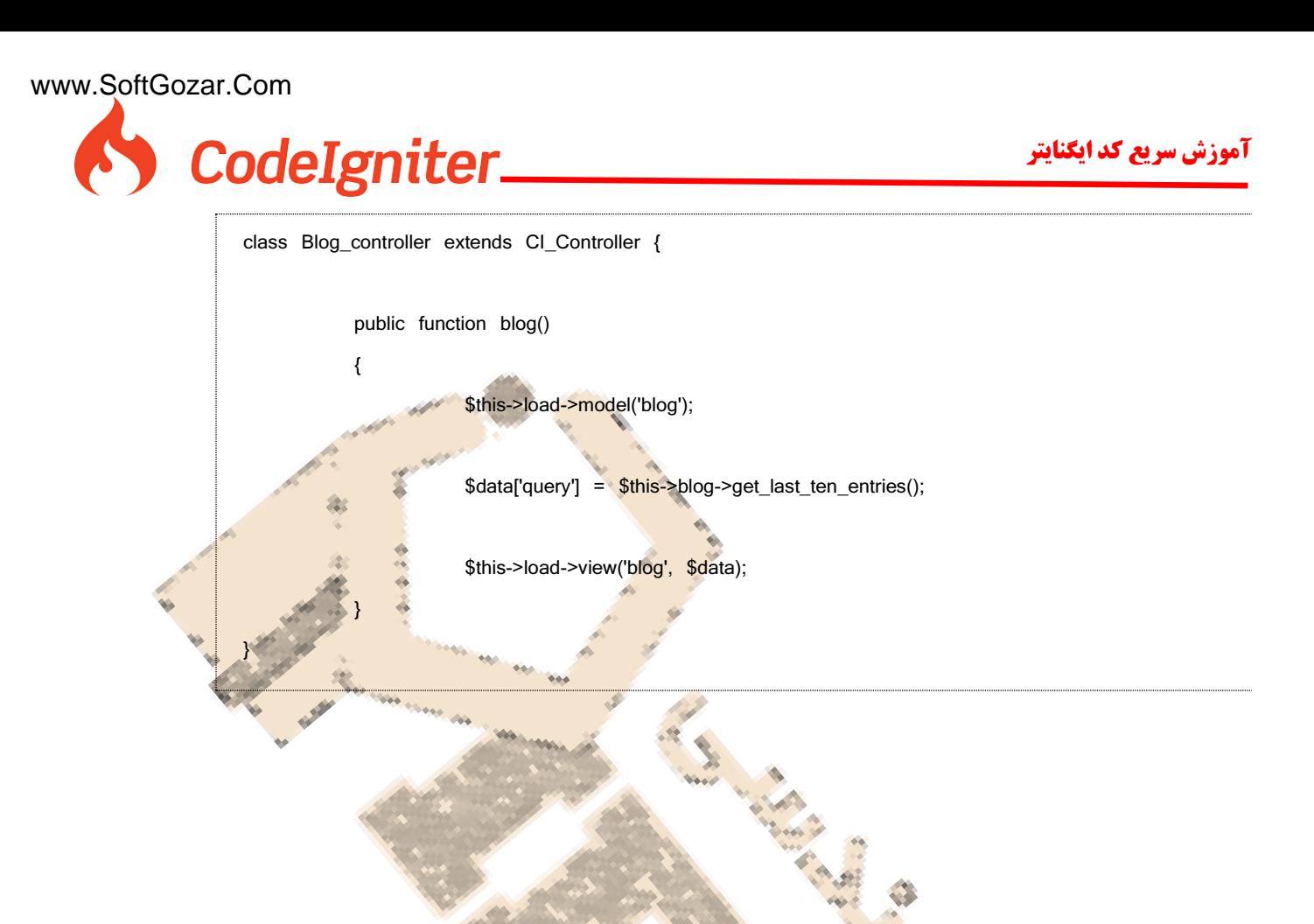

### <span id="page-21-0"></span>**مدلهای خود بارگزار**

شما می توانید مدلی را به دلخواه انتخاب نمایید تا در تمامی فایله بارگزاری شود برای این منظور در فایل application/config/autoload.php

**آرایه** ()autoload\_ model**را مقدار دهی می کنیم.**

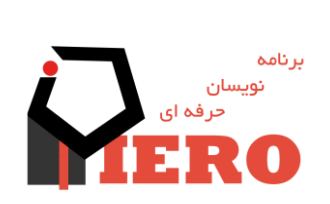

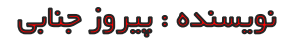

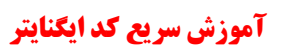

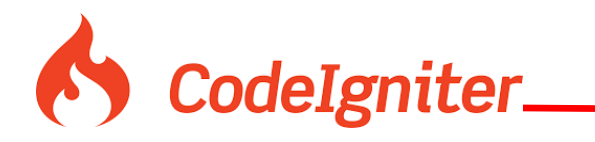

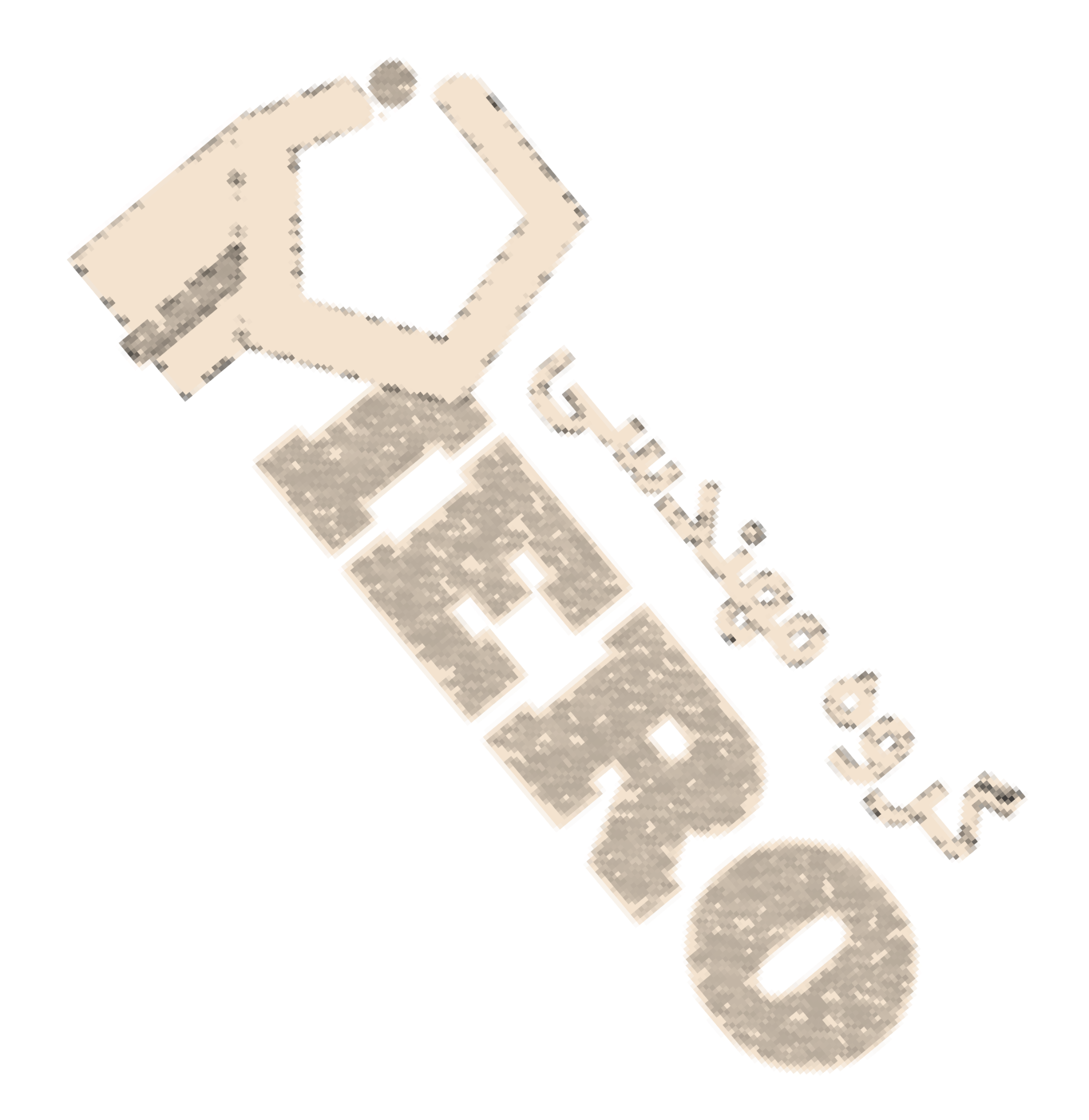

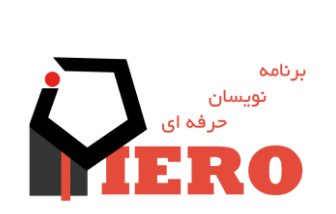

نویسنده : پیروز جنابی

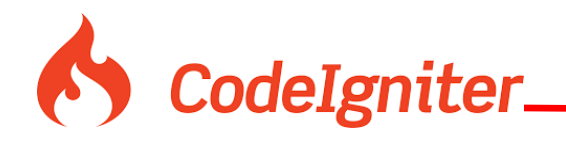

## <span id="page-23-0"></span>**Helper در کد ایگنایتر**

همانطور که از اسم آن پیداست ، وقتی شما به کمک آنها نیاز دارید helper ها به کمک شما می آیند مثل<mark>ا در موا</mark>قعی که به اجزای فرم نیاز دارید کمک کننده فرم به کمک شما می آید و اجزای فرم را برای شما فراهم می سازد.

توجه داشته باشید کمک کننده ها در پوشه helperساخته می شوند هی<mark>م در system</mark>و هم در application و <mark>در هنگام صدا زدن ابت</mark>دا پوشه application/helper چک می شود و بعد پوشه system/helper ، ب<mark>ه طور ساد</mark>ه می توان گفت که فایلهای کمک کننده های خود را درون application/helperبسازید و استفاده کنید.

همانند اجزای دیگر کد ایگنایتر برای استفاده از کد ایگنایتر باید آنها را <mark>صدا بزنیم به طور مثال :</mark>

\$this**->**load**->**helper('name');

### <span id="page-23-1"></span>**بارگزاری چندین helperبه صورت همزمان**

به منظور بارگزاری چندین فایل کمک کنندده به طور همزمان بجای یک فایل در تابع صداکننده چندین فایل را در یک آرایه صدا می زنیم همانند مثال زیر:

\$this**->**load**->**helper( **array**('helper1', 'helper2', 'helper3') );

همچنین برای لود شدن اتوماتیک یک کمک کننده می توانید آن را در فایل **php.autoload/config/application** در قسمت  **helper**صدا بزنید.

### <span id="page-23-2"></span>**استفاده از کمک کننده ها**

استفاده از کمک کننده ها بسیار راحت و جذاب است ، بعد از صدا زدن کمک کننده ، تابع مورد نظر را در هرجایی که بخواهیم صدا می زنیم مانند مثال زیر:

**<?**php **echo** anchor('blog/comments', 'Click Here');**?>**

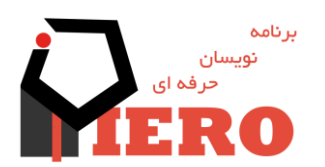

نویسنده : پیروز جنابی

# <span id="page-24-0"></span>**وراثت در کمک کننده هاHelpers" Extending"** برای ارث گرفتن یک کمک کننده ابندا فایل مورد نظر را درون application/helpers/ folder با همان اسم کمک کننده اصلی بسازید ولی باید اسمش با \_MY شروع شود که این اسم درون تنظیمات قابل تغییر است. نکته : درون فایل config برای تغییر پیشوند کالس مقدار روبه رو را مقدار دهی کنید : \$config['subclass\_prefix'] **=** 'MY\_'; توجه نمایید اگر نیاز دارید کمک کننده ها را طبق سلیقه و نیاز خود تغیی<mark>ر بدهید به</mark>تر است دست به فایل اصلی<mark>، نزنید و از روش بالا برای تغیی</mark> آن کمک کننده استفاده نمایید.

به مثال زیر توجه کنید:

برای بازسازی کمک کننده آرایه به ثرتیب زیر ئیش می رویم:

فایل مورد نظر را ساخته و تابع آن را بازنویسی می کنیم **php.helper\_array\_MY/helpers/application**

## <span id="page-24-1"></span>**کتابخانه ها )library )در کد ایگنایتر**

کتابخانه ها از پر مصرف ترین عناصر کد ایگنایتر می باشد ، شما می توانید کتابخانه ای بسازید و در آن توابعی معرفی کنید و هر موقع خواستید آن را صدا بزنید و از ان استفاده کنید و یا از کتابخانه های پیش فرض خود کد ایگنایتر را بار گزاری و استفاده کنید یا از کتابخانه های رایج در پی اچ پی استفادده کنید به طور مثال می توانید از کتابخانه tcpdf در کتابخانه استفاده کنید .

کتابخانه های سیستم در */libraries/system* موجود می باشد که شما به طریق زیر می توانید آنها را فراخوانی نمایید.

\$this->load->library('class\_name'); به طور مثال کتابخانه ای که برای اعتبار سازی فرمها استفاده می شود که در آینده به طور کامل به آن می پردازیم

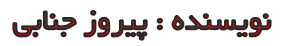

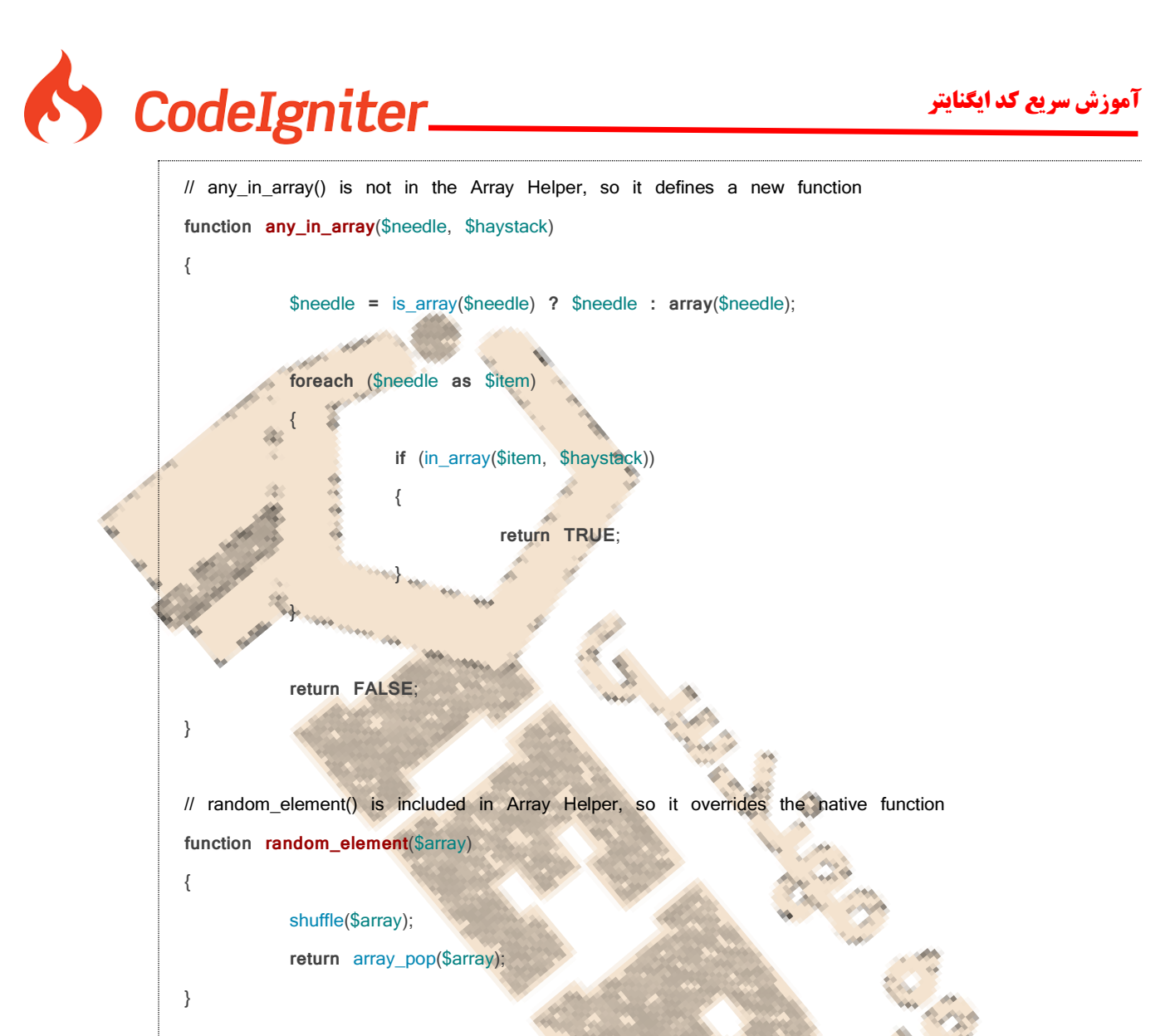

\$this->load->library('form\_validation'); <mark>توانید با استفاده از آرایه های چندین کتابخانه را بارگزاری نمایید مانند مثال زیر:</mark>

\$this->load->library(array('email', 'table'));

### <span id="page-25-0"></span>**ساخت کتابخانه**

به منظور ساخت کتابخ<mark>انه یک کلاس پی اچ پی که با</mark> حرف بزرگ شروه شود در پوشه application/libraries می سازیم ، تو جه داشته باشید شما می توانید با اسم کالسی که در پوشه سیستم کد ایگنایتر وجود دارد بسازید و هنگامی که اینکار را می کنید کتابخانه ای که در پوشه application/libraries ساختید الویت دارد به سیستم و ان را بارگزاری می نماید در این زمان شما می توانید آن را ورثه کتابخانه اصلی نمایید تا بتواانید از ویژگی های کتابخانه اصلی استفاده نمایید.

توجه داشته باشید برای نام گزاری به قواعد زیر توجه نمایید:

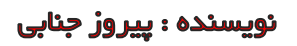

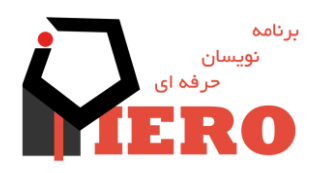

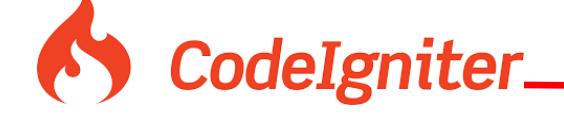

- <span id="page-26-0"></span> حتما با حرف بزرگ شروع شود مثل php.Myclass
	- نام کالس و نام فایل باید یکسان باشد

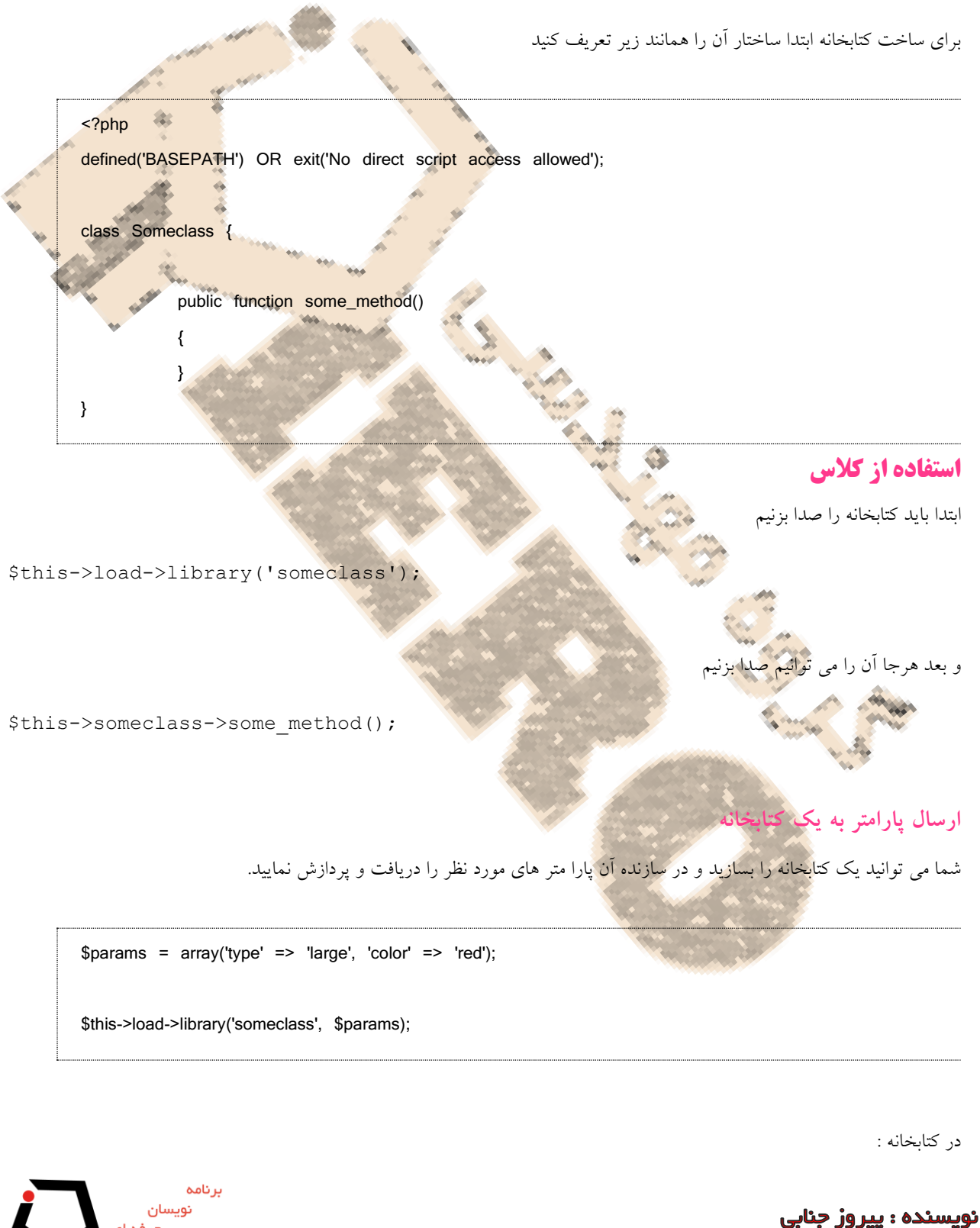

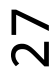

<span id="page-26-1"></span>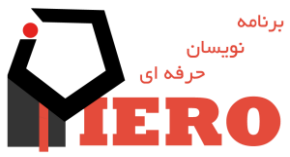

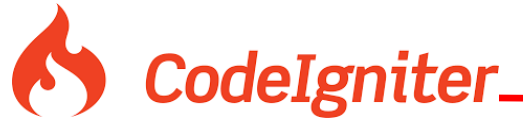

<span id="page-27-1"></span>28

<span id="page-27-0"></span>**آموزش سریع کد ایگنایتر**

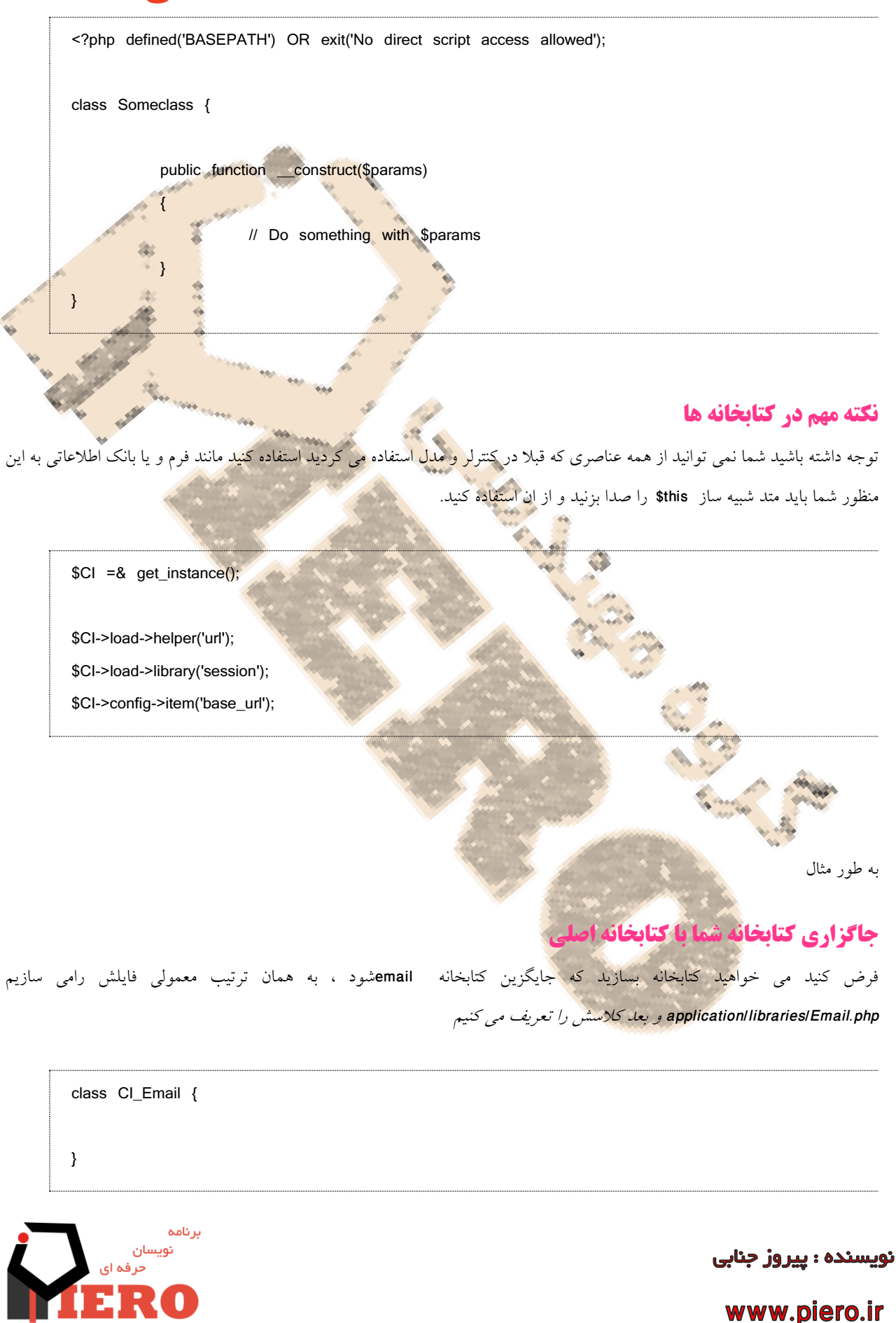

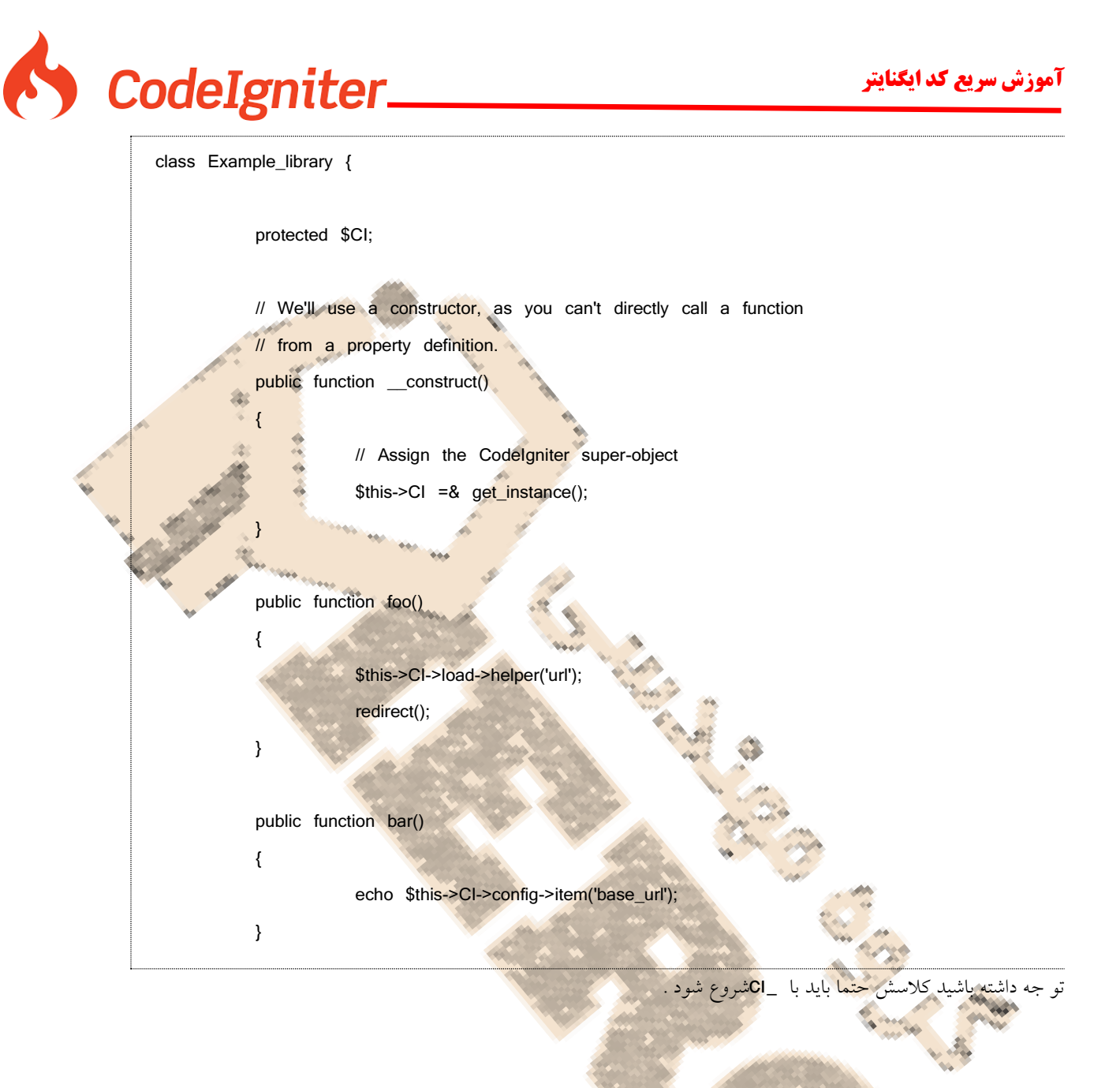

و برای صدا زدن نیز به صورت معمولی صدایش می زنیم

\$this->load->library('email');

<span id="page-28-0"></span>**ارث بری در توابع جایگرین**

شما می توانید وقتی تابعی را جایگزین می کنید ، کاری کنید که از تابع اصلی آن ارث گرفته و تمامی متد آن را بارگزاری نماید . توجه داشته باشید باید اسم کالستون حتما با \_MY شروع شود )البته این تنظیم قابل تغییر است[] (.

\$config['subclass\_prefix'] = 'MY\_';

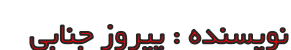

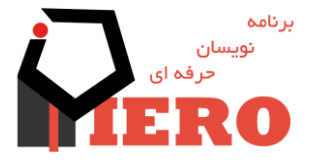

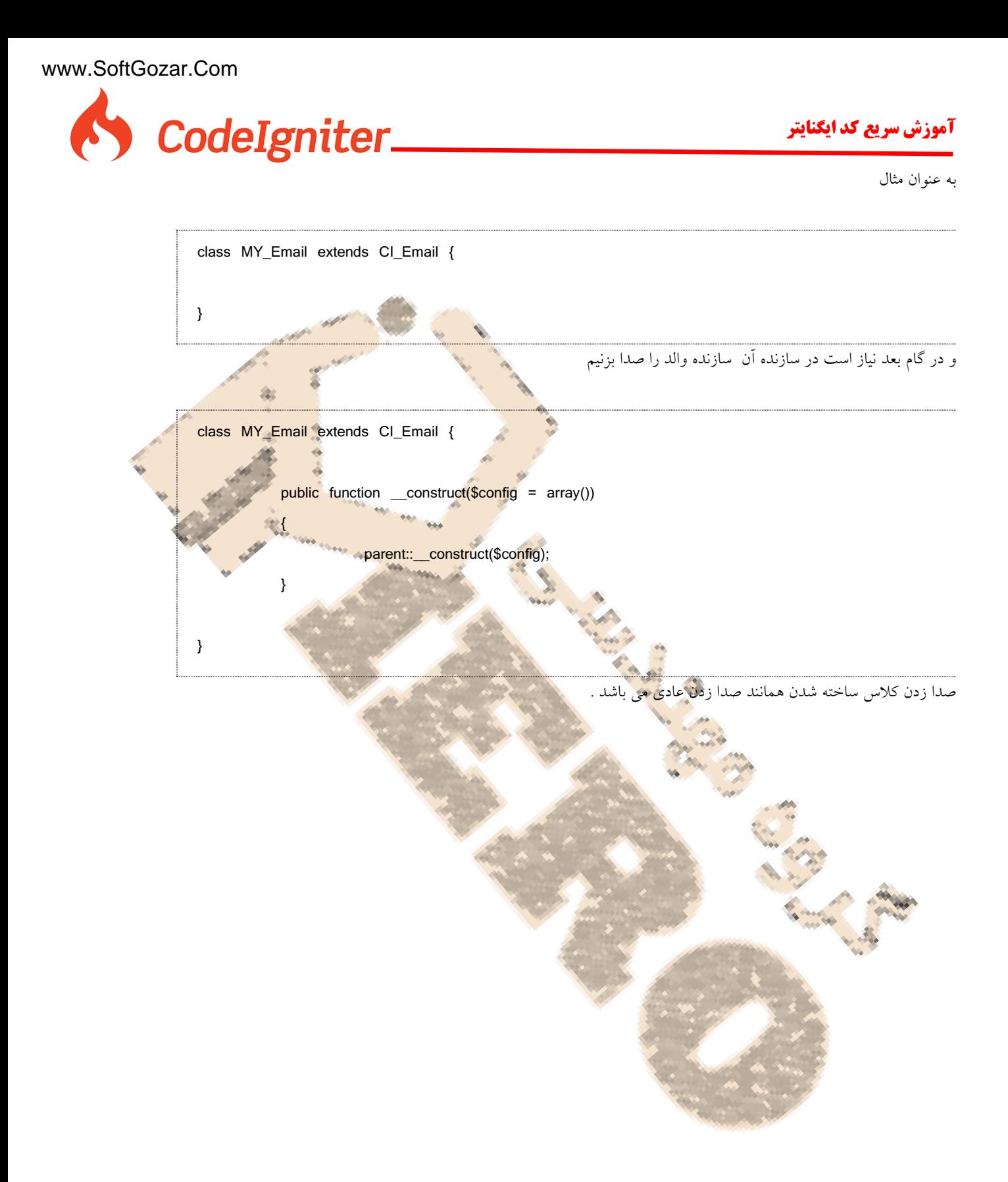

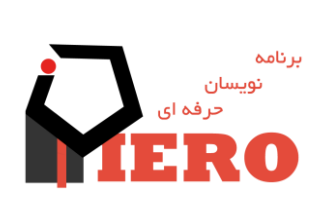

30

نویسنده : پیروز جنابی

CodeIgniter\_

### **متن پایانی**

با تشکر از اینکه این کتاب را خوانده اید و امید واریم توانسته باشیم پیشرفتی در علم کشور عزیزمان برداشته باشیم . توجه نمایید این نشریه ، ادامه دار می باشد و این نسخه شماره 6 می باشد . در ضمن توجه داشته باشید ممکن است خطا ها و کمبود هایی در این نشریه باشد ، امیدواریم شما با بزرگواری خود ما را در رفع این کاستی ها یاری نمایید.

بهمنظور ارتباط با ما می توانید با ایمیل i<mark>nfo@piero.irا</mark>رتباط بر قرار نمایید .

شما می توانید در لینک زیر جدید ترین مطالب کد ایگنایتر را ببینید .http:[/](http://www.piero.ir/category/free-learn/code-egniter-learn/)/www.piero.ir/category/free-learn/code-egniter-learn

کانال تلگرام(هنر کدینگ:آموزش حرفه ای کد ایگنایتر و برنامه نویسی) :<mark>https://telegram.me/itnew4u</mark>

با تشکر پیروز جنابی

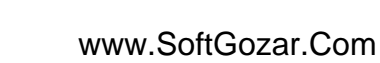

نویسنده : پیروز جنابی